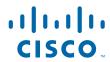

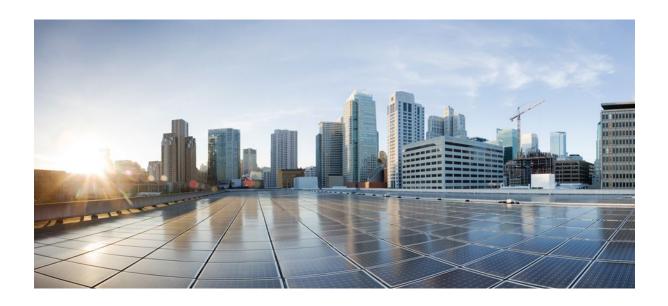

MPLS LDP Configuration Guide, Cisco IOS Release 12.4

### Americas Headquarters Cisco Systems, Inc.

Cisco Systems, Inc. 170 West Tasman Drive San Jose, CA 95134-1706 USA http://www.cisco.com

Tel: 408 526-4000 800 553-NETS (6387)

Fax: 408 527-0883

THE SPECIFICATIONS AND INFORMATION REGARDING THE PRODUCTS IN THIS MANUAL ARE SUBJECT TO CHANGE WITHOUT NOTICE. ALL STATEMENTS, INFORMATION, AND RECOMMENDATIONS IN THIS MANUAL ARE BELIEVED TO BE ACCURATE BUT ARE PRESENTED WITHOUT WARRANTY OF ANY KIND, EXPRESS OR IMPLIED. USERS MUST TAKE FULL RESPONSIBILITY FOR THEIR APPLICATION OF ANY PRODUCTS.

THE SOFTWARE LICENSE AND LIMITED WARRANTY FOR THE ACCOMPANYING PRODUCT ARE SET FORTH IN THE INFORMATION PACKET THAT SHIPPED WITH THE PRODUCT AND ARE INCORPORATED HEREIN BY THIS REFERENCE. IF YOU ARE UNABLE TO LOCATE THE SOFTWARE LICENSE OR LIMITED WARRANTY, CONTACT YOUR CISCO REPRESENTATIVE FOR A COPY.

The Cisco implementation of TCP header compression is an adaptation of a program developed by the University of California, Berkeley (UCB) as part of UCB's public domain version of the UNIX operating system. All rights reserved. Copyright © 1981, Regents of the University of California.

NOTWITHSTANDING ANY OTHER WARRANTY HEREIN, ALL DOCUMENT FILES AND SOFTWARE OF THESE SUPPLIERS ARE PROVIDED "AS IS" WITH ALL FAULTS. CISCO AND THE ABOVE-NAMED SUPPLIERS DISCLAIM ALL WARRANTIES, EXPRESSED OR IMPLIED, INCLUDING, WITHOUT LIMITATION, THOSE OF MERCHANTABILITY, FITNESS FOR A PARTICULAR PURPOSE AND NONINFRINGEMENT OR ARISING FROM A COURSE OF DEALING, USAGE, OR TRADE PRACTICE

IN NO EVENT SHALL CISCO OR ITS SUPPLIERS BE LIABLE FOR ANY INDIRECT, SPECIAL, CONSEQUENTIAL, OR INCIDENTAL DAMAGES, INCLUDING, WITHOUT LIMITATION, LOST PROFITS OR LOSS OR DAMAGE TO DATA ARISING OUT OF THE USE OR INABILITY TO USE THIS MANUAL, EVEN IF CISCO OR ITS SUPPLIERS HAVE BEEN ADVISED OF THE POSSIBILITY OF SUCH DAMAGES.

Cisco and the Cisco logo are trademarks or registered trademarks of Cisco and/or its affiliates in the U.S. and other countries. To view a list of Cisco trademarks, go to this URL: <a href="https://www.cisco.com/go/trademarks">www.cisco.com/go/trademarks</a>. Third-party trademarks mentioned are the property of their respective owners. The use of the word partner does not imply a partnership relationship between Cisco and any other company. (1110R)

Any Internet Protocol (IP) addresses and phone numbers used in this document are not intended to be actual addresses and phone numbers. Any examples, command display output, network topology diagrams, and other figures included in the document are shown for illustrative purposes only. Any use of actual IP addresses or phone numbers in illustrative content is unintentional and coincidental

© 2011 Cisco Systems, Inc. All rights reserved.

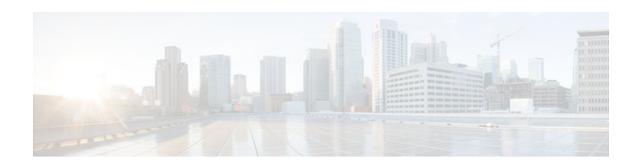

### CONTENTS

| MPLS Label Distribution Protocol (LDP) 1                              |
|-----------------------------------------------------------------------|
| Finding Feature Information 1                                         |
| Prerequisites for MPLS LDP 1                                          |
| Information About MPLS LDP 1                                          |
| Introduction to MPLS LDP 2                                            |
| MPLS LDP Functional Overview 2                                        |
| LDP and TDP Support 2                                                 |
| Introduction to LDP Sessions 3                                        |
| Directly Connected MPLS LDP Sessions 3                                |
| Nondirectly Connected MPLS LDP Sessions 4                             |
| Introduction to LDP Label Bindings Label Spaces and LDP Identifiers 4 |
| How to Configure MPLS LDP 5                                           |
| Enabling Directly Connected LDP Sessions 6                            |
| Establishing Nondirectly Connected MPLS LDP Sessions 8                |
| Saving Configurations MPLS Tag Switching Commands 11                  |
| Specifying the LDP Router ID 12                                       |
| Preserving QoS Settings with MPLS LDP Explicit Null 14                |
| Protecting Data Between LDP Peers with MD5 Authentication 18          |
| MPLS LDP Configuration Examples 21                                    |
| Configuring Directly Connected MPLS LDP Sessions Example 21           |
| Establishing Nondirectly Connected MPLS LDP Sessions Example 23       |
| Additional References 25                                              |
| Feature Information for MPLS Label Distribution Protocol 26           |
| MPLS LDP Session Protection 31                                        |
| Finding Feature Information 31                                        |
| Restrictions for MPLS LDP Session Protection 31                       |
| Information About MPLS LDP Session Protection 31                      |
| MPLS LDP Session Protection Customizations 32                         |
| How to Configure MPLS LDP Session Protection 33                       |

```
Enabling MPLS LDP Session Protection 33
      Verifying MPLS LDP Session Protection 35
      Troubleshooting Tips 36
   Configuration Examples for MPLS LDP Session Protection 36
   Additional References 39
   Command Reference 40
MPLS LDP Inbound Label Binding Filtering 41
   Finding Feature Information 41
   Restrictions 41
   Information about MPLS LDP Inbound Label Binding Filtering 41
   How to Configure MPLS LDP Inbound Label Binding Filtering 42
      Configuring MPLS LDP Inbound Label Binding Filtering 42
      Verifying that MPLS LDP Inbound Label Bindings are Filtered 44
   Configuration Examples for MPLS LDP Inbound Label Binding Filtering 45
   Additional References 46
   Feature Information for MPLS LDP Inbound Label Binding Filtering Feature 47
   Glossary 48
MPLS LDP Autoconfiguration 51
   Finding Feature Information 51
   Restrictions for MPLS LDP Autoconfiguration 51
   Information About MPLS LDP Autoconfiguration 52
      MPLS LDP Autoconfiguration on OSPF and IS-IS Interfaces 52
   How to Configure MPLS LDP Autoconfiguration 52
      Configuring MPLS LDP Autoconfiguration with OSPF Interfaces 52
      Disabling MPLS LDP Autoconfiguration from Selected OSPF Interfaces 54
      Verifying MPLS LDP Autoconfiguration with OSPF 55
      Configuring MPLS LDP Autoconfiguration with IS-IS Interfaces 57
      Disabling MPLS LDP Autoconfiguration from Selected IS-IS Interfaces 59
      Verifying MPLS LDP Autoconfiguration with IS-IS 60
         Troubleshooting Tips 61
   Configuration Examples for MPLS LDP Autoconfiguration 61
      MPLS LDP Autoconfiguration with OSPF Example 61
      MPLS LDP Autoconfiguration with IS-IS Examples 62
   Additional References 62
   Feature Information for MPLS LDP Autoconfiguration 63
```

#### **MPLS LDP Graceful Restart 65**

Finding Feature Information 65

Restrictions 65

Information About MPLS LDP Graceful Restart 66

How MPLS LDP Graceful Restart Works 66

How a Route Processor Advertises That It Supports MPLS LDP Graceful Restart 67

What Happens If a Route Processor Does Not Have LDP Graceful Restart 67

How to Configure MPLS LDP Graceful Restart 67

Configuring MPLS LDP Graceful Restart 67

Verifying the Configuration 69

Configuration Example for MPLS LDP Graceful Restart 69

Additional References 72

Feature Information for MPLS LDP Graceful Restart 73

Contents

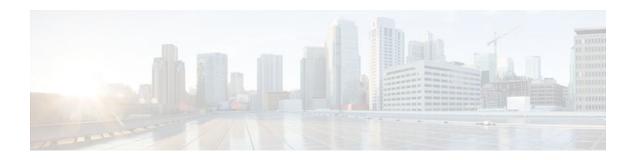

# **MPLS Label Distribution Protocol (LDP)**

Multiprotocol Label Switching (MPLS) Label Distribution Protocol (LDP) enables peer label switch routers (LSRs) in an MPLS network to exchange label binding information for supporting hop-by-hop forwarding in an MPLS network. This module explains the concepts related to MPLS LDP and describes how to configure MPLS LDP in a network.

- Finding Feature Information, page 1
- Prerequisites for MPLS LDP, page 1
- Information About MPLS LDP, page 1
- How to Configure MPLS LDP, page 5
- MPLS LDP Configuration Examples, page 21
- Additional References, page 25
- Feature Information for MPLS Label Distribution Protocol, page 26

# **Finding Feature Information**

Your software release may not support all the features documented in this module. For the latest feature information and caveats, see the release notes for your platform and software release. To find information about the features documented in this module, and to see a list of the releases in which each feature is supported, see the Feature Information Table at the end of this document.

Use Cisco Feature Navigator to find information about platform support and Cisco software image support. To access Cisco Feature Navigator, go to <a href="https://www.cisco.com/go/cfn">www.cisco.com/go/cfn</a>. An account on Cisco.com is not required.

# **Prerequisites for MPLS LDP**

Label switching on a router requires that Cisco Express Forwarding (CEF) be enabled on that router.

### Information About MPLS LDP

- Introduction to MPLS LDP, page 2
- MPLS LDP Functional Overview, page 2
- LDP and TDP Support, page 2
- Introduction to LDP Sessions, page 3
- Introduction to LDP Label Bindings Label Spaces and LDP Identifiers, page 4

### Introduction to MPLS LDP

MPLS LDP provides the means for LSRs to request, distribute, and release label prefix binding information to peer routers in a network. LDP enables LSRs to discover potential peers and to establish LDP sessions with those peers for the purpose of exchanging label binding information.

MPLS LDP enables one LSR to inform another LSR of the label bindings it has made. Once a pair of routers communicate the LDP parameters, they establish a label-switched path (LSP). MPLS LDP enables LSRs to distribute labels along normally routed paths to support MPLS forwarding. This method of label distribution is also called hop-by-hop forwarding. With IP forwarding, when a packet arrives at a router the router looks at the destination address in the IP header, performs a route lookup, and forwards the packet to the next hop. With MPLS forwarding, when a packet arrives at a router the router looks at the incoming label, looks up the label in a table, and then forwards the packet to the next hop. MPLS LDP is useful for applications that require hop-by-hop forwarding, such as MPLS VPNs.

### **MPLS LDP Functional Overview**

Cisco MPLS LDP provides the building blocks for MPLS-enabled applications, such as MPS Virtual Private Networks (VPNs).

LDP provides a standard methodology for hop-by-hop, or dynamic label, distribution in an MPLS network by assigning labels to routes that have been chosen by the underlying Interior Gateway Protocol (IGP) routing protocols. The resulting labeled paths, called label switch paths (LSPs), forward label traffic across an MPLS backbone to particular destinations. These capabilities enable service providers to implement MPLS-based IP VPNs and IP+ATM services across multivendor MPLS networks.

## **LDP and TDP Support**

LDP supercedes Tag Distribution Protocol (TDP). See the table below for information about LDP and TDP support in Cisco IOS releases.

Use caution when upgrading the image on a router that uses TDP. Ensure that the TDP sessions are established when the new image is loaded. You can accomplish this by issuing the global configuration command **mpls label protocol tdp**. Issue this command and save it to the startup configuration before loading the new image. Alternatively, you can enter the command and save the running configuration immediately after loading the new image.

#### Table 1 LDP and TDP Support

| Train and Release | LDP/TDP Support                                                                                                    |
|-------------------|----------------------------------------------------------------------------------------------------|
| 12.0S Train       | <ul> <li>TDP is enabled by default.</li> <li>Cisco IOS Release 12.0(29)S and earlier releases: TDP is supported for LDP features.</li> <li>Cisco IOS Release 12.0(30)S and later releases: TDP is not support for LDP features.</li> </ul> |

| Train and Release        | LDP/TDP Support                                                                                                    |
|--------------------------|----------------------------------------------------------------------------------------------------|
| 12.2S, SB, and SR Trains | <ul> <li>LDP is enabled by default.</li> <li>Cisco IOS Release 12.2(25)S and earlier releases: TDP is supported for LDP features.</li> <li>Cisco IOS Releases 12.2(27)SBA, 12.2(27)SRA, 12.2(27)SRB and later releases: TDP is not supported for LDP features.</li> </ul>                                                                                                    |
| 12.T/Mainline Trains     | <ul> <li>Cisco IOS Release 12.3(14)T and earlier releases: TDP is enabled by default.</li> <li>Cisco IOS Releases 12.4 and 12.4T and later releases: LDP is enabled by default.</li> <li>Cisco IOS Release 12.3(11)T and earlier releases: TDP is supported for LDP features.</li> <li>Cisco IOS Release 12.3(14)T and later releases: TDP is not support ed for LDP features.</li> </ul> |

### **Introduction to LDP Sessions**

When you enable MPLS LDP, the LSRs send out messages to try to find other LSRs with which they can create LDP sessions. The following sections explain the differences between directly connected LDP sessions and nondirectly connected LDP sessions.

- Directly Connected MPLS LDP Sessions, page 3
- Nondirectly Connected MPLS LDP Sessions, page 4

### **Directly Connected MPLS LDP Sessions**

If an LSR is one hop from its neighbor, it is directly connected to its neighbor. The LSR sends out LDP link Hello messages as User Datagram Protocol (UDP) packets to all the routers on the subnet (multicast). A neighboring LSR may respond to the link Hello message, allowing the two routers to establish an LDP session. This is called basic discovery.

To initiate an LDP session between routers, the routers determine which router will take the active role and which router will take the passive role. The router that takes the active role establishes the LDP TCP connection session and initiates the negotiation of the LDP session parameters. To determine the roles, the two routers compare their transport addresses. The router with the higher IP address takes the active role and establishes the session.

After the LDP TCP connection session is established, the LSRs negotiate the session parameters, including the method of label distribution to be used. Two methods are available:

- Downstream Unsolicited: An LSR advertises label mappings to peers without being asked to.
- Downstream on Demand: An LSR advertises label mappings to a peer only when the peer asks for them.

For information about creating LDP sessions, see the Enabling Directly Connected LDP Sessions, page 6.

### **Nondirectly Connected MPLS LDP Sessions**

If the LSR is more than one hop from its neighbor, it is nondirectly connected to its neighbor. For these nondirectly connected neighbors, the LSR sends out a targeted Hello message as a UDP packet, but as a unicast message specifically addressed to that LSR. The nondirectly connected LSR responds to the Hello message and the two routers begin to establish an LDP session. This is called extended discovery.

An MPLS LDP targeted session is a label distribution session between routers that are not directly connected. When you create an MPLS traffic engineering tunnel interface, you need to establish a label distribution session between the tunnel headend and the tailend routers. You establish nondirectly connected MPLS LDP sessions by enabling the transmission of targeted Hello messages.

You can use the **mpls ldp neighbor targeted**command to set up a targeted session when other means of establishing targeted sessions do not apply, such as configuring **mpls ip**on a traffic engineering (TE) tunnel or configuring Any Transport over MPLS (AToM) virtual circuits (VCs). For example, you can use this command to create a targeted session between directly connected MPLS label switch routers (LSRs) when MPLS label forwarding convergence time is an issue.

The **mpls ldp neighbor targeted**command can improve label convergence time for directly connected neighbor LSRs when the link(s) directly connecting them are down. When the links between the neighbor LSRs are up, both the link and targeted Hellos maintain the LDP session. If the links between the neighbor LSRs go down, the targeted Hellos maintain the session, allowing the LSRs to retain labels learned from each other. When a link directly connecting the LSRs comes back up, the LSRs can immediately reinstall labels for forwarding use without having to reestablish their LDP session and exchange labels.

The exchange of targeted Hello messages between two nondirectly connected neighbors can occur in several ways, including the following:

- Router 1 sends targeted Hello messages carrying a response request to Router 2. Router 2 sends targeted Hello messages in response if its configuration permits. In this situation, Router 1 is considered to be active and Router 2 is considered to be passive.
- Router 1 and Router 2 both send targeted Hello messages to each other. Both routers are considered to be active. Both, one, or neither router can also be passive, if they have been configured to respond to requests for targeted Hello messages from each other.

The default behavior of an LSR is to ignore requests from other LSRs that send targeted Hello messages. You can configure an LSR to respond to requests for targeted Hello messages by issuing the **mpls ldp discovery targeted-hello accept** command.

The active LSR mandates the protocol that is used for a targeted session. The passive LSR uses the protocol of the received targeted Hello messages.

For information about creating MPLS LDP targeted sessions, see the Establishing Nondirectly Connected MPLS LDP Sessions, page 8.

## **Introduction to LDP Label Bindings Label Spaces and LDP Identifiers**

An LDP label binding is an association between a destination prefix and a label. The label used in a label binding is allocated from a set of possible labels called a label space.

LDP supports two types of label spaces:

Interface-specific--An interface-specific label space uses interface resources for labels. For example, label-controlled ATM (LC-ATM) interfaces use virtual path identifiers/virtual circuit identifiers (VPIs/VCIs) for labels. Depending on its configuration, an LDP platform may support zero, one, or more interface-specific label spaces.

Platform-wide--An LDP platform supports a single platform-wide label space for use by interfaces that
can share the same labels. For Cisco platforms, all interface types, except LC-ATM, use the platformwide label space.

LDP uses a 6-byte quantity called an LDP Identifier (or LDP ID) to name label spaces. The LDP ID is made up of the following components:

- The first four bytes, called the LPD router ID, identify the LSR that owns the label space.
- The last two bytes, called the local label space ID, identify the label space within the LSR. For the platform-wide label space, the last two bytes of the LDP ID are always both 0.

The LDP ID takes the following form:

<LDP router ID> : <local label space ID>

The following are examples of LPD IDs:

- 172.16.0.0:0
- 192.168.0.0:3

The router determines the LDP router ID as follows, if the **mpls ldp router-id** command is not executed,

- 1 The router examines the IP addresses of all operational interfaces.
- 2 If these IP addresses include loopback interface addresses, the router selects the largest loopback address as the LDP router ID.
- 3 Otherwise, the router selects the largest IP address pertaining to an operational interface as the LDP router ID.

The normal (default) method for determining the LDP router ID may result in a router ID that is not usable in certain situations. For example, the router might select an IP address as the LDP router ID that the routing protocol cannot advertise to a neighboring router. The **mpls ldp router-id** command allows you to specify the IP address of an interface as the LDP router ID. Make sure the specified interface is operational so that its IP address can be used as the LDP router ID.

When you issue the **mpls ldp router-id** command without the **force** keyword, the router select selects the IP address of the specified interface (provided that the interface is operational) the next time it is necessary to select an LDP router ID, which is typically the next time the interface is shut down or the address is configured.

When you issue the **mpls ldp router-id**command with the **force** keyword, the effect of the **mpls ldp router-id**command depends on the current state of the specified interface:

- If the interface is up (operational) and if its IP address is not currently the LDP router ID, the LDP router ID changes to the IP address of the interface. This forced change in the LDP router ID tears down any existing LDP sessions, releases label bindings learned via the LDP sessions, and interrupts MPLS forwarding activity associated with the bindings.
- If the interface is down (not operational) when the **mpls ldp router-id***interface* **force** command is issued, when the interface transitions to up, the LDP router ID changes to the IP address of the interface. This forced change in the LDP router ID tears down any existing LDP sessions, releases label bindings learned via the LDP sessions, and interrupts MPLS forwarding activity associated with the bindings.

# **How to Configure MPLS LDP**

Enabling Directly Connected LDP Sessions, page 6

- Establishing Nondirectly Connected MPLS LDP Sessions, page 8
- Saving Configurations MPLS Tag Switching Commands, page 11
- Specifying the LDP Router ID, page 12
- Preserving QoS Settings with MPLS LDP Explicit Null, page 14
- Protecting Data Between LDP Peers with MD5 Authentication, page 18

## **Enabling Directly Connected LDP Sessions**

This procedure explains how to configure MPLS LDP sessions between two directly connected routers.

### **SUMMARY STEPS**

- 1. enable
- 2. configure terminal
- 3. mpls ip
- **4.** mpls label protocol {ldp | tdp | both}
- **5.** Router(config)# **interface** *type number*
- 6. mpls ip
- 7. exit
- 8. exit
- 9. show mpls interfaces [interface] [detail
- **10.** show mpls ldp discovery [all | vrf vpn-name] [detail
- **11. show mpls ldp neighbor** [[vrf vpn-name] [address | interface] [detail] | [all]]

#### **DETAILED STEPS**

|        | Command or Action                           | Purpose                                                                                                    |
|--------|---------------------------------------------|----------------------------------------------------------------------------------------------------|
| Step 1 | enable                                      | Enables privileged EXEC mode.                                                                                                    |
|        |                                             | Enter your password if prompted.                                                                                                    |
|        | Example:                                    |                                                                                                    |
|        | Router> enable                              |                                                                                                    |
| Step 2 | configure terminal                          | Enters global configuration mode.                                                                                                    |
|        |                                             |                                                                                                    |
|        | Example:                                    |                                                                                                    |
|        | Router# configure terminal                  |                                                                                                    |
| Step 3 | mpls ip                                     | Configures MPLS hop-by-hop forwarding globally.                                                                                                    |
|        | <pre>Example: Router(config)# mpls ip</pre> | <ul> <li>The mpls ip command is enabled by default; you do not have to specify this command.</li> <li>Globally enabling MPLS forwarding does not enable it on the router interfaces. You must enable MPLS forwarding on the interfaces as well as for the router.</li> </ul> |

|         | Command or Action                                    | Purpose                                                                                                    |
|---------|------------------------------------------------------|----------------------------------------------------------------------------------------------------|
| Step 4  | mpls label protocol {ldp   tdp   both}               | Configures the use of LDP on all interfaces. LDP is the default.                                                                                                    |
|         | Example:  Router(config)# mpls label protocol ldp    | If you set all interfaces globally to LDP, you can override specific interfaces with either the <b>tdp</b> or <b>both</b> keyword by specifying the command in interface configuration mode. |
| Step 5  | Router(config)# interface type number                | Specifies the interface to be configured and enters interface configuration mode.                                                                                                    |
|         | Example:                                             |                                                                                                    |
|         | Router(config)# interface ethernet3/0                |                                                                                                    |
| Step 6  | mpls ip                                              | Configures MPLS hop-by-hop forwarding on the interface.                                                                                                    |
|         | Example:                                             | You must enable MPLS forwarding on the interfaces as well as for the router.                                                                                                    |
|         | Router(config-if)# mpls ip                           |                                                                                                    |
| Step 7  | exit                                                 | Exits interface configuration mode and enters global configuration mode.                                                                                                    |
|         | Example:                                             |                                                                                                    |
|         | Router(config-if)# exit                              |                                                                                                    |
| Step 8  | exit                                                 | Exits global configuration mode and enters privileged EXEC mode.                                                                                                    |
|         | Example:                                             |                                                                                                    |
|         | Router(config)# exit                                 |                                                                                                    |
| Step 9  | show mpls interfaces [interface] [detail             | Verifies that the interfaces have been configured to use LDP, TDP, or both.                                                                                                    |
|         | Example:                                             |                                                                                                    |
|         | Router# show mpls interfaces                         |                                                                                                    |
| Step 10 | show mpls ldp discovery [all   vrf vpn-name] [detail | Verifies that the interface is up and is sending Discovery Hello messages.                                                                                                    |
|         | Example:                                             |                                                                                                    |
|         | Router# show mpls ldp discovery                      |                                                                                                    |
|         | <del></del>                                          |                                                                                                    |

|         | Command or Action                                                              | Purpose                              |
|---------|--------------------------------------------------------------------------------|--------------------------------------|
| Step 11 | show mpls ldp neighbor [[vrf vpn-name] [address   interface] [detail]   [all]] | Displays the status of LDP sessions. |
|         | Example:                                                                       |                                      |
|         | Router# show mpls ldp neighbor                                                 |                                      |

#### **Examples**

The following **show mpls interfaces** command verifies that interfaces Ethernet 1/0 and 1/1 have been configured to use LDP:

```
Router# show mpls interfaces

Interface IP Tunnel BGP Static Operational
Ethernet3/0 Yes (ldp) No No No Yes
Ethernet3/1 Yes No No No Yes
```

The following **show mpls ldp discovery** command verifies that the interface is up and is sending LDP Discovery Hello messages (as opposed to TDP Hello messages):

```
Router# show mpls ldp discovery
Local LDP Identifier:
    172.16.12.1:0
    Discovery Sources:
    Interfaces:
        Ethernet3/0 (ldp): xmit
```

The following example shows that the LDP session between routers was successfully established:

```
Router# show mpls ldp neighbor
Peer LDP Ident: 10.1.1.2:0; Local LDP Ident 10.1.1.1:0
TCP connection: 10.1.1.2.18 - 10.1.1.1.66
State: Oper; Msgs sent/rcvd: 12/11; Downstream
Up time: 00:00:10
LDP discovery sources:
FastEthernet1/0, Src IP addr: 10.20.10.2
Addresses bound to peer LDP Ident:
10.1.1.2 10.20.20.1 10.20.10.2
```

For examples on configuring directly connected LDP sessions, see the Configuring Directly Connected MPLS LDP Sessions Example, page 21.

### **Establishing Nondirectly Connected MPLS LDP Sessions**

This section explains how to configure nondirectly connected MPLS LDP sessions, which enable you to establish an LDP session between routers that are not directly connected.

- MPLS requires CEF.
- You must configure the routers at both ends of the tunnel to be active or enable one router to be passive with the **mpls ldp discovery targeted-hello accept** command.

### **SUMMARY STEPS**

- 1. enable
- 2. configure terminal
- 3. mpls ip
- **4.** mpls label protocol  $\{ldp \mid tdp \mid both\}$
- **5.** interface tunnelnumber
- **6.** tunnel destination *ip-address*
- 7. mpls ip
- 8. exit
- 9. exit
- 10. show mpls ldp discovery [all | vrf vpn-name] [detail

### **DETAILED STEPS**

|        | Command or Action                       | Purpose                                                                                                    |
|--------|-----------------------------------------|----------------------------------------------------------------------------------------------------|
| Step 1 | enable                                  | Enables privileged EXEC mode.                                                                                                    |
|        |                                         | Enter your password if prompted.                                                                                                    |
|        | Example:                                |                                                                                                    |
|        | Router> enable                          |                                                                                                    |
| Step 2 | configure terminal                      | Enters global configuration mode.                                                                                                    |
|        |                                         |                                                                                                    |
|        | Example:                                |                                                                                                    |
|        | Router# configure terminal              |                                                                                                    |
| Step 3 | mpls ip                                 | Configures MPLS hop-by-hop forwarding globally.                                                                                        |
|        |                                         | • The <b>mpls ip</b> command is enabled by default; you do not have to specify this command.                                           |
|        | Example:                                | Globally enabling MPLS forwarding does not enable it on the                                                                            |
|        | Router(config)# mpls ip                 | router interfaces. You must enable MPLS forwarding on the interfaces as well as for the router.                                        |
| Step 4 | mpls label protocol {ldp   tdp   both}  | Configures the use of LDP on all interfaces. LDP is the default.                                                                       |
|        | Example:                                | • If you set all interfaces globally to LDP, you can override specific interfaces with either the <b>tdp</b> or <b>both</b> keyword by |
|        | Router(config)# mpls label protocol ldp | specifying the command in interface configuration mode.                                                                                |

|         | Command or Action                                    | Purpose                                                                      |
|---------|------------------------------------------------------|------------------------------------------------------------------------------|
| Step 5  | interface tunnelnumber                               | Configures a tunnel interface and enters interface configuration mode.       |
|         | Example:                                             |                                                                              |
|         | Router(config)# interface tunnel1                    |                                                                              |
| Step 6  | tunnel destination ip-address                        | Assigns an IP address to the tunnel interface.                               |
|         | Example:                                             |                                                                              |
|         | Router(config-if)# tunnel destination 172.16.1.1     |                                                                              |
| Step 7  | mpls ip                                              | Configures MPLS hop-by-hop forwarding on the interface.                      |
|         | Example:                                             | You must enable MPLS forwarding on the interfaces as well as for the router. |
|         | Router(config-if)# mpls ip                           |                                                                              |
| Step 8  | exit                                                 | Exits interface configuration mode and enters global configuration mode.     |
|         | Example:                                             |                                                                              |
|         | Router(config-if)# exit                              |                                                                              |
| Step 9  | exit                                                 | Exits global configuration mode and enters privileged EXEC mode.             |
|         | Example:                                             |                                                                              |
|         | Router(config)# exit                                 |                                                                              |
| Step 10 | show mpls ldp discovery [all   vrf vpn-name] [detail | Verifies that the interface is up and is sending Discovery Hello messages.   |
|         | Example:                                             |                                                                              |
|         | Router# show mpls ldp discovery                      |                                                                              |

### **Example**

The following example shows the output of the **show mpls ldp discovery** command for a nondirectly connected LDP session.

```
Interfaces:
POS2/0 (ldp): xmit/recv
LDP Id: 172.31.255.255:0
Tunnel1 (ldp): Targeted -> 192.168.255.255
Targeted Hellos:
172.16.0.0 -> 192.168.255.255 (ldp): active, xmit/recv
LDP Id: 192.168.255.255:0
172.16.0.0 -> 192.168.0.0 (tdp): passive, xmit/recv
TDP Id: 192.168.0.0:0
```

#### This command output indicates that:

- The local LSR (172.16.0.0) sent LDP link Hello messages on interface POS2/0 and discovered neighbor 172.31.255.255.
- The local LSR sent LDP targeted Hello messages associated with interface Tunnel1 to target 192.168.255.255. The LSR was configured to use LDP.
- The local LSR is active for targeted discovery activity with 192.168.255.255; this means that the targeted Hello messages it sends to 192.168.255.255 carry a response request. The local LSR was configured to have an LDP session with the nondirectly connected LSR 192.168.255.255.
- The local LSR is not passive from the discovery activity with 192.168.255.255 for one of the following reasons:
  - The targeted Hello messages it receives from 192.168.255.255 do not carry a response request.
  - The local LSR has not been configured to respond to such requests.
- The local LSR sent TDP directed Hello messages to the target LSR 192.168.0.0. This LSR uses TDP because the Hello messages received from the target LSR 192.168.0.0 were TDP directed Hello messages.
- The local LSR is passive in discovery activity with LSR 192.168.0.0. This means that the directed
  Hello messages it receives from LSR 192.168.0.0 carry a response request and that the local LSR has
  been configured with the mpls ldp discovery targeted-hello accept command to respond to such
  requests from LSR 192.168.0.0.
- The local LSR is not active in discovery activity with LSR 192.168.0.0, because no application that requires an LDP session with LSR 192.168.0.0 has been configured on the local LSR.

For examples of configuring LDP targeted sessions, see the Establishing Nondirectly Connected MPLS LDP Sessions Example, page 23.

### **Saving Configurations MPLS Tag Switching Commands**

In releases of Cisco IOS software prior to 12.4(2)T, some MPLS commands had both a tag-switching version and an MPLS version. For example, the two commands **tag-switching ip** and **mpls ip** were the same. To support backward compatibility, the tag-switching form of the command was written to the saved configuration.

Starting in Cisco IOS Release 12.4(2)T, the MPLS form of the command is written to the saved configuration.

For example, if an ATM interface is configured using the following commands, which have both a tagswitching form and an MPLS form:

```
Router(config)# interface ATM3/0
Router(config-if)# ip unnumbered Loopback0
router(config-if)# tag-switching ip
Router(config-if)# mpls label protocol ldp
```

After you enter these commands and save this configuration or display the running configuration with the **show running**command, the commands saved or displayed appear as follows:

```
interface ATM3/0
```

```
ip unnumbered Loopback0
mpls ip
mpls label protocol ldp
```

## Specifying the LDP Router ID

The **mpls ldp router-id** command allows you to establish the IP address of an interface as the LDP router ID

The following steps describe the normal process for determining the LDP router ID:

- 1 The router considers all the IP addresses of all operational interfaces.
- 2 If these addresses include loopback interface addresses, the router selects the largest loopback address. Configuring a loopback address helps ensure a stable LDP ID for the router, because the state of loopback addresses does not change. However, configuring a loopback interface and IP address on each router is not required.

The loopback IP address does not become the router ID of the local LDP ID under the following circumstances:

- • If the loopback interface has been explicitly shut down.
  - If the mpls ldp router-id command specifies that a different interface should be used as the LDP router ID.

If you use a loopback interface, make sure that the IP address for the loopback interface is configured with a /32 network mask. In addition, make sure that the routing protocol in use is configured to advertise the corresponding /32 network.

1 Otherwise, the router selects the largest interface address.

The router might select a router ID that is not usable in certain situations. For example, the router might select an IP address that the routing protocol cannot advertise to a neighboring router.

The router implements the router ID the next time it is necessary to select an LDP router ID. The effect of the command is delayed until the next time it is necessary to select an LDP router ID, which is typically the next time the interface is shut down or the address is deconfigured.

If you use the **force** keyword with the **mpls ldp router-id** command, the router ID takes effect more quickly. However, implementing the router ID depends on the current state of the specified interface:

- If the interface is up (operational) and its IP address is not currently the LDP router ID, the LDP router ID is forcibly changed to the IP address of the interface. This forced change in the LDP router ID tears down any existing LDP sessions, releases label bindings learned via the LDP sessions, and interrupts MPLS forwarding activity associated with the bindings.
- If the interface is down, the LDP router ID is forcibly changed to the IP address of the interface when
  the interface transitions to up. This forced change in the LDP router ID tears down any existing LDP
  sessions, releases label bindings learned via the LDP sessions, and interrupts MPLS forwarding
  activity associated with the bindings.

Make sure the specified interface is operational before assigning it as the LDP router ID.

### **SUMMARY STEPS**

- 1. enable
- 2. configure terminal
- 3. mpls ip
- 4. mpls label protocol  $\{ldp \mid tdp \mid both\}$
- **5.** mpls ldp router-id interface [force]
- 6. exit
- 7. show mpls ldp discovery [all | detail |vrf vpn-name]

### **DETAILED STEPS**

|        | Command or Action                                           | Purpose                                                                                                    |
|--------|-------------------------------------------------------------|----------------------------------------------------------------------------------------------------|
| Step 1 | enable                                                      | Enables privileged EXEC mode.                                                                                                    |
|        |                                                             | Enter your password if prompted.                                                                                                    |
|        | Example:                                                    |                                                                                                    |
|        | Router> enable                                              |                                                                                                    |
| Step 2 | configure terminal                                          | Enters global configuration mode.                                                                                                    |
|        |                                                             |                                                                                                    |
|        | Example:                                                    |                                                                                                    |
|        | Router# configure terminal                                  |                                                                                                    |
| Step 3 | mpls ip                                                     | Configures MPLS hop-by-hop forwarding globally.                                                                                                    |
|        | <pre>Example: Router(config)# mpls ip</pre>                 | <ul> <li>The mpls ip command is enabled by default; you do not have to specify this command.</li> <li>Globally enabling MPLS forwarding does not enable it on the router interfaces. You must enable MPLS forwarding on the interfaces as well as for the router.</li> </ul> |
| Step 4 | mpls label protocol {ldp   tdp   both}                      | Configures the use of LDP on all interfaces. LDP is the default.                                                                                                    |
|        | <pre>Example: Router(config)# mpls label protocol ldp</pre> | <ul> <li>If you set all interfaces globally to LDP, you can override<br/>specific interfaces with either the tdp or both keyword by<br/>specifying the command in interface configuration mode.</li> </ul>                                                                   |
| Step 5 | mpls ldp router-id interface [force]                        | Specifies the preferred interface for determining the LDP router ID.                                                                                                    |
|        | Example:  Router(config)# mpls ldp router-id pos2/0/0       |                                                                                                    |

|        | Command or Action                                     | Purpose                                                          |
|--------|-------------------------------------------------------|------------------------------------------------------------------|
| Step 6 | exit                                                  | Exits global configuration mode and enters privileged EXEC mode. |
|        |                                                       |                                                                  |
|        | Example:                                              |                                                                  |
|        | Router(config)# exit                                  |                                                                  |
| Step 7 | show mpls ldp discovery [all   detail   vrf vpn-name] | Displays the LDP identifier for the local router.                |
|        | namej                                                 |                                                                  |
|        | Example:                                              |                                                                  |
|        | ·                                                     |                                                                  |
|        | Router# show mpls ldp discovery                       |                                                                  |

### **Example**

The following example assigns interface pos2/0/0 as the LDP router ID:

```
Router enable
Router configure terminal
Router(config) mpls ip
Router(config) mpls label protocol ldp
Router(config) mpls label protocol ldp
Router(config) mpls label protocol ldp
Router(config) mpls ldp router ID (10.15.15.15):

The following example displays the LDP router ID (10.15.15.15):

Router show mpls ldp discovery
Local LDP Identifier:
    10.15.15.15:0

Discovery Sources:
    Interfaces:
    Ethernet4 (ldp): xmit/recv
    LDP Id: 10.14.14.14:0
```

### Preserving QoS Settings with MPLS LDP Explicit Null

Normally, LDP advertises an Implicit Null label for directly connected routes. The Implicit Null label causes the second last (penultimate) label switched router (LSR) to remove the MPLS header from the packet. In this case, the penultimate LSR and the last LSR do not have access to the quality of service (QoS) values that the packet carried before the MPLS header was removed. To preserve the QoS values, you can configure the LSR to advertise an explicit NULL label (a label value of zero). The LSR at the penultimate hop forwards MPLS packets with a NULL label instead of forwarding IP packets.

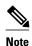

An explicit NULL label is not needed when the penultimate hop receives MPLS packets with a label stack that contains at least two labels and penultimate hop popping is performed. In that case, the inner label can still carry the QoS value needed by the penultimate and edge LSR to implement their QoS policy.

When you issue the **mpls ldp explicit-null** command, Explicit Null is advertised in place of Implicit Null for directly connected prefixes.

### **SUMMARY STEPS**

- 1. enable
- 2. configure terminal
- 3. mpls ip
- 4. mpls label protocol  $\{ldp \mid tdp \mid both\}$
- **5. interface** *type number*
- 6. mpls ip
- 7. exit
- **8. mpls ldp explicit-null [for**  $prefix-acl \mid$  **to**  $peer-acl \mid$  **for**  $prefix-acl \mid$  **to**  $peer-acl \mid$
- 9. exit
- **10. show mpls forwarding-table** [network {mask | length} | **labels** label [- label] | **interface** interface | next-hop address | **lsp-tunnel**[tunnel-id]] [**vrf** vpn-name] [**detail**]

### **DETAILED STEPS**

|        | Command or Action                                                | Purpose                                                                                                    |
|--------|------------------------------------------------------------------|----------------------------------------------------------------------------------------------------|
| Step 1 | enable                                                           | Enables privileged EXEC mode.                                                                                                    |
|        |                                                                  | Enter your password if prompted.                                                                                                    |
|        | Example:                                                         |                                                                                                    |
|        | Router> enable                                                   |                                                                                                    |
| Step 2 | configure terminal                                               | Enters global configuration mode.                                                                                                    |
|        |                                                                  |                                                                                                    |
|        | Example:                                                         |                                                                                                    |
|        | Router# configure terminal                                       |                                                                                                    |
| Step 3 | mpls ip                                                          | Configures MPLS hop-by-hop forwarding globally.                                                                                                    |
|        | <pre>Example: Router(config)# mpls ip</pre>                      | <ul> <li>The mpls ip command is enabled by default; you do not have to specify this command.</li> <li>Globally enabling MPLS forwarding does not enable it on the router interfaces. You must enable MPLS forwarding on the interfaces as well as for the router.</li> </ul> |
| Step 4 | $mpls \; label \; protocol \; \{ldp \;   \; tdp \;   \; both \}$ | Configures the use of LDP on all interfaces. LDP is the default.                                                                                                    |
|        | Example:  Router(config)# mpls label protocol ldp                | • If you set all interfaces globally to LDP, you can override specific interfaces with either the <b>tdp</b> or <b>both</b> keyword by specifying the command in interface configuration mode.                                                                               |
|        |                                                                  |                                                                                                    |

|         | Command or Action                                                                                                    | Purpose                                                                                                   |
|---------|----------------------------------------------------------------------------------------------------|----------------------------------------------------------------------------------------------------|
| Step 5  | interface type number                                                                                                    | Specifies the interface to be configured and enters interface configuration mode.                         |
|         | Example:                                                                                                    |                                                                                                    |
|         | Router(config)# interface atm2/0                                                                                                    |                                                                                                    |
| Step 6  | mpls ip                                                                                                    | Configures MPLS hop-by-hop forwarding on the interface.                                                   |
|         | Example:                                                                                                    | You must enable MPLS forwarding on the interfaces as well as for the router.                              |
|         | Router(config-if)# mpls ip                                                                                                    |                                                                                                    |
| Step 7  | exit                                                                                                    | Exits interface configuration mode and enters global configuration mode.                                  |
|         | Example:                                                                                                    |                                                                                                    |
|         | Router(config-if)# exit                                                                                                    |                                                                                                    |
| Step 8  | mpls ldp explicit-null [for prefix-acl   to peer-acl   for prefix-acl to peer-acl]                                                                                            | Advertises an Explicit Null label in situations where it would normally advertise an Implicit Null label. |
|         | Example:                                                                                                    |                                                                                                    |
|         | Router(config)# mpls ldp explicit-null                                                                                                    |                                                                                                    |
| Step 9  | exit                                                                                                    | Exits global configuration mode and enter privileged EXEC mode.                                           |
|         | Example:                                                                                                    |                                                                                                    |
|         | Router(config)# exit                                                                                                    |                                                                                                    |
| Step 10 | <b>show mpls forwarding-table</b> [network {mask   length}   labels label [- label]   interface interface   next-hop address   lsp-tunnel[tunnel-id]] [vrf vpn-name] [detail] | Verifies that MPLS packets are forwarded with an explicit-null label (value of 0).                        |
|         | Example:                                                                                                    |                                                                                                    |
|         | Router# show mpls forwarding-table                                                                                                    |                                                                                                    |

#### **Examples**

Enabling explicit-null on an egress LSR causes that LSR to advertise the explicit-null label to all adjacent MPLS routers.

```
Router# configure terminal
Router(config)# mpls ldp explicit-null
```

If you issue the **show mpls forwarding-table** command on an adjacent router, the output shows that MPLS packets are forwarded with an explicit-null label (value of 0). In the following example, the second column shows that entries have outgoing labels of 0, where once they were marked "Pop label".

| Router# show mpls forwarding-table |             |                 |            |            |              |
|------------------------------------|-------------|-----------------|------------|------------|--------------|
| Local                              | Outgoing    | Prefix          | Bytes labe | 1 Outgoing | Next Hop     |
| label                              | label or VC | or Tunnel Id    | switched   | interface  |              |
| 19                                 | Pop tag     | 10.12.12.12/32  | 0          | Fa2/1/0    | 172.16.0.1   |
| 22                                 | 0           | 10.14.14.14/32  | 0          | Fa2/0/0    | 192.168.0.2  |
| 23                                 | 0           | 172.24.24.24/32 | 0          | Fa2/0/0    | 192.168.0.2  |
| 24                                 | 0           | 192.168.0.0/8   | 0          | Fa2/0/0    | 192.168.0.2  |
| 25                                 | 0           | 10.15.15.15/32  | 0          | Fa2/0/0    | 192.168.0.2  |
| 26                                 | 0           | 172.16.0.0/8    | 0          | Fa2/0/0    | 192.168.0.2  |
| 27                                 | 25          | 10.16.16.16/32  | 0          | Fa2/0/0    | 192.168.0.22 |
| 28                                 | 0           | 10.34.34.34/32  | 0          | Fa2/0/0    | 192.168.0.2  |

Enabling explicit-null and specifying the **for**keyword with a standard access control list (ACL) changes all adjacent MPLS routers' tables to swap an explicit-null label for only those entries specified in the access-list. In the following example, an access-list is created that contains the 10.24.24.24/32 entry. Explicit null is configured and the access list is specified.

```
Router# configure terminal
Router(config)# mpls label protocol ldp
Router(config)# access-list 24 permit host 10.24.24.24
Router(config)# mpls ldp explicit-null for 24
```

If you issue the **show mpls forwarding-table** command on an adjacent router, the output shows that the only the outgoing labels for the addresses specified (172.24.24.24/32) change from Pop label to 0. All other Pop label outgoing labels remain the same.

| Router# show mpls forwarding-table |             |                 |            |             |              |
|------------------------------------|-------------|-----------------|------------|-------------|--------------|
| Local                              | Outgoing    | Prefix          | Bytes labe | el Outgoing | Next Hop     |
| label                              | label or VC | or Tunnel Id    | switched   | interface   |              |
| 19                                 | Pop tag     | 10.12.12.12/32  | 0          | Fa2/1/0     | 172.16.0.1   |
| 22                                 | 0           | 10.14.14.14/32  | 0          | Fa2/0/0     | 192.168.0.2  |
| 23                                 | 0           | 172.24.24.24/32 | 0          | Fa2/0/0     | 192.168.0.2  |
| 24                                 | 0           | 192.168.0.0/8   | 0          | Fa2/0/0     | 192.168.0.2  |
| 25                                 | 0           | 10.15.15.15/32  | 0          | Fa2/0/0     | 192.168.0.2  |
| 26                                 | 0           | 172.16.0.0/8    | 0          | Fa2/0/0     | 192.168.0.2  |
| 27                                 | 25          | 10.16.16.16/32  | 0          | Fa2/0/0     | 192.168.0.22 |
| 28                                 | 0           | 10.34.34.34/32  | 0          | Fa2/0/0     | 192.168.0.2  |

Enabling explicit null and adding the **to** keyword and an access list enables you to advertise explicit-null labels to only those adjacent routers specified in the access-list. To advertise explicit-null to a particular router, you must specify the router's LDP ID in the access-list.

In the following example, an access-list contains the 10.15.15.15/32 entry, which is the LDP ID of an adjacent MPLS router. The router that is configured with explicit null advertises explicit-null labels only to that adjacent router.

```
Router# show mpls ldp discovery
Local LDP Identifier:
    10.15.15.15:0
Discovery Sources:
    Interfaces:
    Ethernet4 (ldp): xmit/recv
    TDP Id: 10.14.14.14:0
```

```
Router# configure terminal
Router(config)# mpls label protocol ldp
Router(config)# access-list 15 permit host 10.15.15.15
Router(config)# mpls ldp explicit-null to 15
```

If you issue the **show mpls forwarding-table** command, the output shows that explicit null labels are going only to the router specified in the access list.

| Router# show mpls forwarding-table |             |                 |            |            |              |
|------------------------------------|-------------|-----------------|------------|------------|--------------|
| Local                              | Outgoing    | Prefix          | Bytes labe | 1 Outgoing | Next Hop     |
| label                              | label or VC | or Tunnel Id    | switched   | interface  |              |
| 19                                 | Pop tag     | 10.12.12.12/32  | 0          | Fa2/1/0    | 172.16.0.1   |
| 22                                 | 0           | 10.14.14.14/32  | 0          | Fa2/0/0    | 192.168.0.2  |
| 23                                 | 0           | 172.24.24.24/32 | 0          | Fa2/0/0    | 192.168.0.2  |
| 24                                 | 0           | 192.168.0.0/8   | 0          | Fa2/0/0    | 192.168.0.2  |
| 25                                 | 0           | 10.15.15.15/32  | 0          | Fa2/0/0    | 192.168.0.2  |
| 26                                 | 0           | 172.16.0.0/8    | 0          | Fa2/0/0    | 192.168.0.2  |
| 27                                 | 25          | 10.16.16.16/32  | 0          | Fa2/0/0    | 192.168.0.22 |
| 28                                 | 0           | 10.34.34.34/32  | 0          | Fa2/0/0    | 192.168.0.2  |

Enabling explicit-null with both the **for** and **to**keywords enables you to specify which routes to advertise with explicit-null labels and to which adjacent routers to advertise these explicit-null labels.

```
Router# show access 15
Standard IP access list 15
    permit 10.15.15.15 (7 matches)
Router# show access 24
Standard IP access list 24
    permit 10.24.24.24 (11 matches)
Router# configure terminal
Router(config)# mpls label protocol ldp
Router(config)# mpls ldp explicit-null for 24 to 15
```

If you issue the **show mpls forwarding-table** command on the router called 47K-60-4, the output shows that it receives explicit null labels for 10.24.24/32.

| Router# show mpls forwarding-table |             |                  |            |             |            |
|------------------------------------|-------------|------------------|------------|-------------|------------|
| Local                              | Outgoing    | Prefix           | Bytes labe | el Outgoing | Next Hop   |
| label                              | label or VC | or Tunnel Id     | switched   | interface   |            |
| 17                                 | 0 <         | 10.24.24.24/32   | 0          | Et4         | 172.16.0.1 |
| 20                                 | Pop tag     | 172.16.0.0/8     | 0          | Et4         | 172.16.0.1 |
| 21                                 | 20          | 10.12.12.12/32   | 0          | Et4         | 172.16.0.1 |
| 22                                 | 16          | 10.0.0.0/8       | 0          | Et4         | 172.16.0.1 |
| 23                                 | 21          | 10.13.13.13/32   | 0          | Et4         | 172.16.0.1 |
| 25                                 | Pop tag     | 10.14.14.14/32   | 0          | Et4         | 172.16.0.1 |
| 27                                 | Pop tag     | 192.168.0.0/8    | 0          | Et4         | 172.16.0.1 |
| 28                                 | 25          | 10.16.16.16/32   | 0          | Et4         | 172.16.0.1 |
| 29                                 | Pop tag     | 192.168.34.34/32 | 0          | Et4         | 172.16.0.1 |

### **Protecting Data Between LDP Peers with MD5 Authentication**

You can enable authentication between two LDP peers, which verifies each segment sent on the TCP connection between the peers. You must configure authentication on both LDP peers using the same password; otherwise, the peer session is not established.

Authentication uses the Message Digest 5 (MD5) algorithm to verify the integrity of the communication and authenticate the origin of the message.

To enable authentication, issue the **mpls ldp neighbor**command with the **password**keyword. This causes the router to generate an MD5 digest for every segment sent on the TCP connection and check the MD5 digest for every segment received from the TCP connection.

When you configure a password for an LDP neighbor, the router tears down existing LDP sessions and establishes new sessions with the neighbor.

If a router has a password configured for a neighbor, but the neighboring router does not have a password configured, a message such as the following appears on the console who has a password configured while the two routers attempt to establish an LDP session. The LDP session is not established.

%TCP-6-BADAUTH: No MD5 digest from [peer's IP address](11003) to [local router's IP address](646)

Similarly, if the two routers have different passwords configured, a message such as the following appears on the console. The LDP session is not established.

%TCP-6-BADAUTH: Invalid MD5 digest from [peer's IP address](11004) to [local router's IP address] (646)

#### **SUMMARY STEPS**

- 1. enable
- 2. configure terminal
- 3. mpls ip
- 4. mpls label protocol  $\{ldp \mid tdp \mid both\}$
- **5. mpls ldp neighbor** [**vrf** *vpn-name*] *ip-address*[**password**[**0-7**] *password-string*]
- exit
- 7. show mpls ldp neighbor [[vrf vpn-name] [address | interface] [detail] | [all]]

### **DETAILED STEPS**

|        | Command or Action                       | Purpose                                                                                                    |
|--------|-----------------------------------------|----------------------------------------------------------------------------------------------------|
| Step 1 | enable                                  | Enables privileged EXEC mode.                                                                                                    |
|        |                                         | Enter your password if prompted.                                                                                                 |
|        | Example:                                |                                                                                                    |
|        | Router> enable                          |                                                                                                    |
| Step 2 | configure terminal                      | Enters global configuration mode.                                                                                                |
|        |                                         |                                                                                                    |
|        | Example:                                |                                                                                                    |
|        | Router# configure terminal              |                                                                                                    |
| Step 3 | mpls ip                                 | Configures MPLS hop-by-hop forwarding globally.                                                                                  |
|        |                                         | • The <b>mpls ip</b> command is enabled by default; you do not have to specify this command.                                     |
|        | Example:                                | Globally enabling MPLS forwarding does not enable it on the                                                                      |
|        | Router(config)# mpls ip                 | router interfaces. You must enable MPLS forwarding on the interfaces as well as for the router.                                  |
| Step 4 | mpls label protocol {ldp   tdp   both}  | Configures the use of LDP on all interfaces. LDP is the default.                                                                 |
|        |                                         | If you set all interfaces globally to LDP, you can override                                                                      |
|        | Example:                                | specific interfaces with either the <b>tdp</b> or <b>both</b> keyword by specifying the command in interface configuration mode. |
|        | Router(config)# mpls label protocol ldp | <del>_</del>                                                                                                    |

|        | Command or Action                                                          | Purpose                                                                                                    |
|--------|----------------------------------------------------------------------------|----------------------------------------------------------------------------------------------------|
| Step 5 | mpls ldp neighbor [vrf vpn-name] ip-address[password[0-7] password-string] | Specifies authentication between two LDP peers.                                                                                                    |
|        | Example:                                                                   |                                                                                                    |
|        | Router(config)# mpls ldp<br>neighbor 172.27.0.15 password onethirty9       |                                                                                                    |
| Step 6 | exit                                                                       | Exits global configuration mode and enters privileged EXEC mode.                                                                                                    |
|        | Example:                                                                   |                                                                                                    |
|        | Router(config)# exit                                                       |                                                                                                    |
| Step 7 | show mpls ldp neighbor [[vrf vpn-name] [address                            | Displays the status of LDP sessions.                                                                                                    |
|        | interface] [detail]   [all]]                                               | If the passwords have been set on both LDP peers and the passwords match, the <b>show mpls ldp neighbor</b> command displays that the LDP session was successfully established. |
|        | Example:                                                                   | that the LDF session was successiumy established.                                                                                                    |
|        | Router# show mpls ldp neighbor detail                                      |                                                                                                    |

### **Examples**

The following example configures a router with the password cisco:

Router> enable

Router# configure terminal

```
Router(config)# mpls ip
Router(config)# mpls label protocol ldp
Router(config)# mpls ldp neighbor 10.1.1.1 password cisco
Router(config)# exit
```

The following example shows that the LDP session between routers was successfully established:

```
Router# show mpls ldp neighbor
Peer LDP Ident: 10.1.1.2:0; Local LDP Ident 10.1.1.1:0
TCP connection: 10.1.1.2.11118 - 10.1.1.1.646
State: Oper; Msgs sent/rcvd: 12/11; Downstream
Up time: 00:00:10
LDP discovery sources:
FastEthernet1/0, Src IP addr: 10.20.10.2
Addresses bound to peer LDP Ident:
10.1.1.2 10.20.20.1 10.20.10.2
```

The following **show mpls ldp neighbor detail** command shows that MD5 (shown in bold) is used for the LDP session.

Router# show mpls ldp neighbor 10.0.0.21 detail

# **MPLS LDP Configuration Examples**

- Configuring Directly Connected MPLS LDP Sessions Example, page 21
- Establishing Nondirectly Connected MPLS LDP Sessions Example, page 23

## **Configuring Directly Connected MPLS LDP Sessions Example**

The figure below shows a sample network for configuring directly connected LDP sessions.

This example configures the following:

- MPLS hop-by-hop forwarding for the POS links between Router 1 and Router 2 and between Router 1 and Router 3.
- LDP for label distribution between Router 1 and Router 2.
- TDP for label distribution between Router 1 and Router 3.
- A loopback interface and IP address for each LSR that can be used as the LDP router ID.

Figure 1 Configuration of MPLS LDP

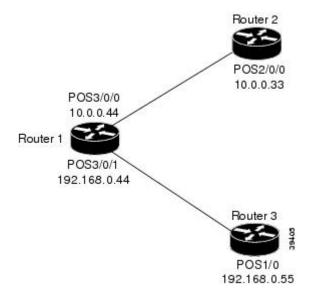

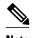

The configuration examples below show only the commands related to configuring LDP for Router 1, Router 2, and Router 3 in the sample network shown in the figure above.

#### **Router 1 Configuration**

```
ip cef distributed
                                                   !Assumes R1 supports distributed CEF
interface Loopback0
                                                   !Loopback interface for LDP ID.
ip address 172.16.0.11 255.255.255.255
interface POS3/0/0
ip address 10.0.0.44 255.0.0.0
mpls ip
                                                    !Enable hop-by-hop MPLS forwarding
mpls label protocol ldp
                                                    !Use LDP for this interface
interface POS3/0/1
ip address 192.168.0.44 255.0.0.0
                                                    !Enable hop-by-hop MPLS forwarding
mpls ip
mpls label protocol tdp
                                                    !Use TDP for this interface
```

### **Router 2 Configuration**

#### **Router 3 Configuration**

```
ip cef
! Assumes R3 does not support dCEF
!
interface Loopback0
ip address 172.16.0.33 255.255.255
!
interface POS1/0
ip address 192.168.0.55 255.0.0.0
mpls ip
mpls label protocol tdp
! Assumes R3 does not support dCEF
! Loopback interface for LDP ID.
! Loopback interface for LDP ID.
! Loopback interface for LDP ID.
! Loopback interface for LDP ID.
! Loopback interface for LDP ID.
! Loopback interface for LDP ID.
! Loopback interface for LDP ID.
! Loopback interface for LDP ID.
! Loopback interface for LDP ID.
! Loopback interface for LDP ID.
! Loopback interface for LDP ID.
! Loopback interface for LDP ID.
! Loopback interface for LDP ID.
! Loopback interface for LDP ID.
! Loopback interface for LDP ID.
! Loopback interface for LDP ID.
! Loopback interface for LDP ID.
! Loopback interface for LDP ID.
! Loopback interface for LDP ID.
! Loopback interface for LDP ID.
! Loopback interface for LDP ID.
! Loopback interface for LDP ID.
! Loopback interface for LDP ID.
! Loopback interface for LDP ID.
! Loopback interface for LDP ID.
! Loopback interface for LDP ID.
! Loopback interface for LDP ID.
! Loopback interface for LDP ID.
! Loopback interface for LDP ID.
! Loopback interface for LDP ID.
! Loopback interface for LDP ID.
! Loopback interface for LDP ID.
! Loopback interface for LDP ID.
! Loopback interface for LDP ID.
! Loopback interface for LDP ID.
! Loopback interface for LDP ID.
! Loopback interface for LDP ID.
! Loopback interface for LDP ID.
! Loopback interface for LDP ID.
! Loopback interface for LDP ID.
! Loopback interface for LDP ID.
! Loopback interface for LDP ID.
! Loopback interface for LDP ID.
! Loopback interface for LDP ID.
! Loopback interface for LDP ID.
! Loopback interface for LDP ID.
! Loopback interface for LDP ID.
! Loopback interface for LDP ID.
! Loopback interface for LDP ID.
! Loopback interface for LDP ID.
! Loopback interface for LDP ID.
! Loopback interface for LDP ID.
! Loopback interface for LDP ID.
! Loopback interface for LDP ID.
! Loopback interface for LDP ID.
! Loopb
```

The LDP configuration for Router 1 uses the **mpls label protocol ldp**command in interface configuration mode, because some of its interfaces use LDP and some use TDP. Another way to configure Router 1 is to use the **mpls label protocol ldp**command in global configuration mode to configure LDP as the default protocol for interfaces and use the **mpls label protocol tdp**command in interface configuration mode to configure TDP for the POS3/0/1 link to Router 3. This alternative way to configure Router 1 is shown below:

#### **Router 1 Configuration**

```
ip cef distributed !Assumes R1 supports dCEF
mpls label protocol ldp !Use LDP for the default protocol
!
interface Loopback0 !Loopback interface for LDP ID.
ip address 172.16.0.11 255.255.255
interface POS3/0/0
ip address 10.0.0.44 255.0.0.0
mpls ip !Enable hop-by-hop MPLS forwarding
```

```
!Use LDP (configured i/f default)
interface POS3/0/1
ip address 192.168.0.44 255.0.0.0
mpls ip
mpls label protocol tdp
!Enable hop-by-hop MPLS forwarding
!Use TDP for this interface
```

The configuration of Router 2 also uses the **mpls label protocol ldp**command in interface configuration mode. To specify LDP for all interfaces, use the **mpls label protocol ldp**command in global configuration mode without any interface **mpls label protocol** commands.

Configuring the **mpls ip** command on an interface triggers the transmission of discovery Hello messages for the interface.

### **Establishing Nondirectly Connected MPLS LDP Sessions Example**

The following examples illustrate the configuration of platforms for MPLS LDP nondirectly connected sessions using the sample network shown in the figure below. Note that Routers 1, 4, 5, and 6 in this sample network are not directly connected to each other.

Figure 2 Sample Network for Configuring LDP for Targeted Sessions

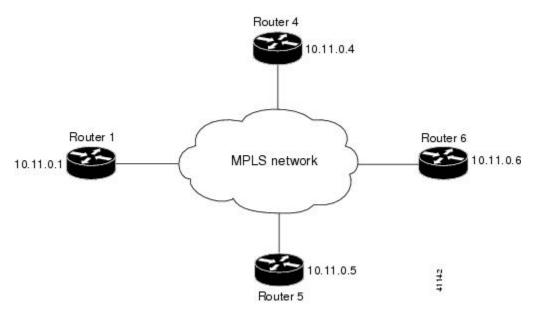

The configuration example shows the following:

- Targeted sessions between Routers 1 and 4 use LDP. Routers 1 and 4 are both active.
- Targeted sessions between Routers 1 and 6 use LDP. Router 1 is active and Router 6 is passive.
- Targeted sessions between Routers 1 and 5 use TDP. Router 5 is active.

These examples assume that the active ends of the nondirectly connected sessions are associated with tunnel interfaces, such as MPLS traffic engineering tunnels. They show only the commands related to configuring LDP targeted sessions. The examples do not show configuration of the applications that initiate the targeted sessions.

### **Router 1 Configuration**

Tunnel interfaces Tunnel14 and Tunnel16 specify LDP for targeted sessions associated with these interfaces. The targeted session for Router 5 requires TDP. The **mpls label protocol ldp** command in

global configuration mode makes it unnecessary to explicitly specify LDP as part of the configuration from the Tunnel14 and Tunnel16.

```
ip cef distributed
                                 !Router1 supports distributed CEF
mpls label protocol ldp
                               !Use LDP as default for all interfaces
                                !Loopback interface for LDP ID.
interface Loopback0
ip address 10.25.0.11 255.255.255.255
interface Tunnel14
                                !Tunnel to Router 4 requiring label distribution
tunnel destination 10.11.0.4 !Tunnel endpoint is Router 4
                                !Enable hop-by-hop forwarding on the interface
mpls ip
interface Tunnel15
                                !Tunnel to Router 5 requiring label distribution
tunnel destination 10.11.0.5 !Tunnel endpoint is Router 5
mpls label protocol tdp    !Use TDP for session with Router 5
mpls ip    !Enable hop-by-hop forwarding on the
mpls ip
                                !Enable hop-by-hop forwarding on the interface
interface Tunnel16
                                !Tunnel to Router 6 requiring label distribution
tunnel destination 10.11.0.6 !Tunnel endpoint is Router 6
mpls ip
                                !Enable hop-by-hop forwarding on the interface
```

#### **Router 4 Configuration**

The **mpls label protocol ldp** command in global configuration mode makes it unnecessary to explicitly specify LDP as part of the configuration for the Tunnel41 targeted session with Router 1.

```
ip cef distributed !Router 4 supports distributed CEF
mpls label protocol ldp !Use LDP as default for all interfaces
interface Loopback0 !Loopback interface for LDP ID.
ip address 10.25.0.44 255.255.255.255
interface Tunnel41 !Tunnel to Router 1 requiring label distribution
tunnel destination 10.11.0.1 !Tunnel endpoint is Router 1
mpls ip !Enable hop-by-hop forwarding on the interface
```

### **Router 5 Configuration**

Router 5 must use TDP for all targeted sessions. Therefore, its configuration includes the **mpls label protocol tdp**command.

```
ip cef
mpls label protocol tdp
interface Loopback0
ip address 10.25.0.55 255.255.255.255.255
interface Tunnel51
tunnel destination 10.11.0.1
ip mpls ip

!Router 5 supports CEF
!Use TDP as default for all interfaces
!Loopback interface for LDP ID.
!Loopback interface for LDP ID.
!Tunnel to Router 1 requiring label distribution
!Tunnel endpoint is Router 1
!Enable hop-by-hop forwarding on the interface
```

#### **Router 6 Configuration**

By default, a router cannot be a passive neighbor in targeted sessions. Therefore, Router 1, Router 4, and Router 5 are active neighbors in any targeted sessions. The **mpls ldp discovery targeted-hello accept** command permits Router 6 to be a passive target in targeted sessions with Router 1. Router 6 can also be an active neighbor in targeted sessions, although the example does not include such a configuration.

# **Additional References**

### **Related Documents**

| Related Topic                                                                                 | Document Title                                            |
|-----------------------------------------------------------------------------------------------|-----------------------------------------------------------|
| Configures LDP on every interface associated with a specified IGP instance.                   | MPLS LDP Autoconfiguration                                |
| Ensures that LDP is fully established before the IGP path is used for switching.              | MPLS LDP-IGP Synchronization                              |
| Allows ACLs to control the label bindings that an LSR accepts from its peer LSRs.             | MPLS LDP Inbound Label Binding Filtering                  |
| Enables standard, SNMP-based network management of the label switching features in Cisco IOS. | MPLS Label Distribution Protocol MIB Version 8<br>Upgrade |

### **Standards**

| Standard | Title |
|----------|-------|
| None     |       |

### **MIBs**

| MIB                                                                                                    | MIBs Link                                                                                                    |
|----------------------------------------------------------------------------------------------------|----------------------------------------------------------------------------------------------------|
| <ul> <li>MPLS Label Distribution Protocol MIB (draft-ietf-mpls-ldp-mib-08.txt)</li> <li>SNMP-VACM-MIB The View-based Access Control Model (ACM) MIB for SNMP</li> </ul> | To locate and download MIBs for selected platforms, Cisco IOS releases, and feature sets, use Cisco MIB Locator found at the following URL: http://www.cisco.com/go/mibs |

### **RFCs**

| RFC      | Title             |
|----------|-------------------|
| RFC 3036 | LDP Specification |

#### **Technical Assistance**

| Description                                                                                                    | Link                             |
|----------------------------------------------------------------------------------------------------|----------------------------------|
| The Cisco Technical Support website contains thousands of pages of searchable technical content, including links to products, technologies, solutions, technical tips, and tools. Registered Cisco.com users can log in from this page to access even more content. | http://www.cisco.com/techsupport |

# **Feature Information for MPLS Label Distribution Protocol**

The following table provides release information about the feature or features described in this module. This table lists only the software release that introduced support for a given feature in a given software release train. Unless noted otherwise, subsequent releases of that software release train also support that feature.

Use Cisco Feature Navigator to find information about platform support and Cisco software image support. To access Cisco Feature Navigator, go to <a href="https://www.cisco.com/go/cfn">www.cisco.com/go/cfn</a>. An account on Cisco.com is not required.

Table 2 Feature Information for MPLS Label Distribution Protocol Overview

| Feature Name                     | Releases                                                                                                    | Feature Information                                                                                                    |
|----------------------------------|----------------------------------------------------------------------------------------------------|----------------------------------------------------------------------------------------------------|
| MPLS Label Distribution Protocol | 12.0(10)ST 12.0(14)ST 12.1(2)T<br>12.1(8a)E 12.2(2)T 12.2(4)T<br>12.2(8)T 12.0(21)ST 12.0(22)S<br>12.0(23)S 12.2(13)T 12.4(3)<br>12.4(5) | This feature was introduced in Cisco IOS Release 12.0(10)ST, incorporating a new set of Multiprotocol Label Switching (MPLS) CLI commands implemented for use with Cisco routers and switches. The CLI commands in this release reflected MPLS command syntax and terminology, thus facilitating the orderly transition from a network using the Tag Distribution Protocol (TDP) to one using the Label Distribution Protocol (LDP). |
|                                  |                                                                                                    | In Cisco IOS Release 12.0(14)ST, several new MPLS CLI commands were introduced, support for MPLS VPNs was added by means of a new <b>vrf</b> <i>vpn-name</i> parameter in certain existing commands, and other commands were modified to ensure consistent interpretation of associated <i>prefix-access-list</i> arguments by Cisco IOS software.                                                                                   |
|                                  |                                                                                                    | In Cisco IOS 12.1(2)T, this feature was integrated into this release. Also, the debug mpls atm-ldp api, debug mpls atm-ldp routes, and debug mpls atm-ldp states commands were modified.                                                                                                    |
|                                  |                                                                                                    | This feature was integrated into Cisco IOS Release 12.1(8a)E.                                                                                                    |
|                                  |                                                                                                    | This feature was integrated into Cisco IOS Release 12.2(2)T.                                                                                                    |
|                                  |                                                                                                    | The following commands were introduced or modified by this feature: mpls label protocol (global configuration), mpls ldp router-id.                                                                                                    |

| Feature Name | Releases | Feature Information                                                                                                    |
|--------------|----------|----------------------------------------------------------------------------------------------------|
|              |          | In Cisco IOS Release 12.2(4)T, support was added for Cisco MGX 8850 and MGX 8950 switches equipped with a Cisco MGX RPM-PR card, and the VP range in the show mpls atm-ldp bindings and show mpls ip binding commands was changed to 4095. |
|              |          | In Cisco IOS Release 12.2(8)T, the <b>debug mpls atm-ldp failure</b> command was introduced                                                                                                    |
|              |          | In Cisco IOS Release 12.0(21)S7 the <b>mpls ldp neighbor implicit-withdraw</b> command was introduced.                                                                                                    |
|              |          | This feature was integrated into Cisco IOS Release 12.0(22)S. The mpls ldp neighbor targeted-sessioncommand and the interface keyword for the mpls ldp advertise-labelscommand were added.                                                 |
|              |          | This feature was integrated into Cisco IOS Release 12.0(23)S. Default values for the <b>mpls ldp discovery</b> command <b>holdtime</b> and <b>interval</b> keywords were changed.                                                          |
|              |          | This feature was integrated into Cisco IOS Release 12.2(13)T.                                                                                                    |
|              |          | In Cisco IOS Release 12.4(3), th                                                                                                    |

default MPLS label distribution protocol changed from TDP to LDP. See LDP and TDP Support, page 2 for more information. If no protocol is explicitly configured by the **mpls label protocol** command, LDP is the default label distribution

protocol. See the **mpls label protocol** (global configuration) command for more information.

Also in Cisco IOS Release 12.4(3), LDP configuration commands are saved by using the

MPLS form of the command

| Feature Name | Releases | Feature Information                                                                                                    |
|--------------|----------|----------------------------------------------------------------------------------------------------|
|              |          | rather than the tag-switching form. Previously, commands were saved by using the tag-switching form of the command, for backward compatibility. See the Saving Configurations MPLS Tag Switching Commands, page 11 for more information. |
|              |          | In Cisco IOS Release 12.4(5), the <b>vrf</b> <i>vrf</i> -name keyword/argument pair was added for the <b>mpls ldp router-id</b> command to allow you to associate the LDP router ID with a nondefault VRF.                               |

Cisco and the Cisco logo are trademarks or registered trademarks of Cisco and/or its affiliates in the U.S. and other countries. To view a list of Cisco trademarks, go to this URL: www.cisco.com/go/trademarks. Third-party trademarks mentioned are the property of their respective owners. The use of the word partner does not imply a partnership relationship between Cisco and any other company. (1110R)

Any Internet Protocol (IP) addresses and phone numbers used in this document are not intended to be actual addresses and phone numbers. Any examples, command display output, network topology diagrams, and other figures included in the document are shown for illustrative purposes only. Any use of actual IP addresses or phone numbers in illustrative content is unintentional and coincidental.

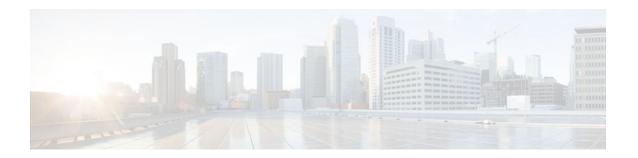

### **MPLS LDP Session Protection**

The MPLS LDP Session Protection feature provides faster label distribution protocol convergence when a link recovers following an outage. MPLS LDP Session Protection protects a label distribution protocol (LDP) session between directly connected neighbors or an LDP session established for a traffic engineering (TE) tunnel.

- Finding Feature Information, page 31
- Restrictions for MPLS LDP Session Protection, page 31
- Information About MPLS LDP Session Protection, page 31
- How to Configure MPLS LDP Session Protection, page 33
- Configuration Examples for MPLS LDP Session Protection, page 36
- Additional References, page 39
- Command Reference, page 40

### **Finding Feature Information**

Your software release may not support all the features documented in this module. For the latest feature information and caveats, see the release notes for your platform and software release. To find information about the features documented in this module, and to see a list of the releases in which each feature is supported, see the Feature Information Table at the end of this document.

Use Cisco Feature Navigator to find information about platform support and Cisco software image support. To access Cisco Feature Navigator, go to <a href="https://www.cisco.com/go/cfn">www.cisco.com/go/cfn</a>. An account on Cisco.com is not required.

### **Restrictions for MPLS LDP Session Protection**

This feature is not supported under the following circumstances:

- With TDP sessions
- · With extended access lists
- With LC-ATM routers

### Information About MPLS LDP Session Protection

MPLS LDP Session Protection maintains LDP bindings when a link fails. MPLS LDP sessions are protected through the use of LDP Hello messages. When you enable MPLS LDP, the label switched routers (LSRs) send messages to find other LSRs with which they can create LDP sessions.

- If the LSR is one hop from its neighbor, it is directly connected to its neighbor. The LSR sends out LDP Hello messages as User Datagram Protocol (UDP) packets to all the routers on the subnet. The hello message is called an LDP Link Hello. A neighboring LSR responds to the hello message and the two routers begin to establish an LDP session.
- If the LSR is more than one hop from its neighbor, it is not directly connected to its neighbor. The
  LSR sends out a directed hello message as a UDP packet, but as a unicast message specifically
  addressed to that LSR. The hello message is called an LDP Targeted Hello. The nondirectly connected
  LSR responds to the Hello message and the two routers establish an LDP session. (If the path between
  two LSRs has been traffic engineered and has LDP enabled, the LDP session between them is called a
  targeted session.)

MPLS LDP Session Protection uses LDP Targeted Hellos to protect LDP sessions. Take, for example, two directly connected routers that have LDP enabled and can reach each other through alternate IP routes in the network. An LDP session that exists between two routers is called an LDP Link Hello Adjacency. When MPLS LDP Session Protection is enabled, an LDP Targeted Hello Adjacency is also established for the LDP session. If the link between the two routers fails, the LDP Link Adjacency also fails. However, if the LDP peer is still reachable through IP, the LDP session stays up, because the LDP Targeted Hello Adjacency still exists between the routers. When the directly connected link recovers, the session does not need to be reestablished, and LDP bindings for prefixes do not need to be relearned.

MPLS LDP Session Protection Customizations, page 32

### **MPLS LDP Session Protection Customizations**

You can modify MPLS LDP Session Protection by using the keywords in the mpls ldp session protection command.

#### Specifying How Long an LDP Targeted Hello Adjacency Should Be Retained

The default behavior of the mpls ldp session protection command allows an LDP Targeted Hello Adjacency to exist indefinitely following the loss of an LDP Link Hello Adjacency. You can issue the **duration** keyword to specify the number of seconds (from 30 to 2,147,483) that the LDP Targeted Hello Adjacency is retained after the loss of the LDP Link Hello Adjacency. When the link is lost, a timer starts. If the timer expires, the LDP Targeted Hello Adjacency is removed.

#### **Specifying Which Routers Should Have MPLS LDP Session Protection**

The default behavior of the mpls ldp session protection command allows MPLS LDP Session Protection for all neighbor sessions. You can issue either the **vrf**or **for** keyword to limit the number of neighbor sessions that are protected.

#### **Enabling MPLS LDP Session Protection on Specified VPN Routing and Forwarding Instances**

If the router is configured with at least one VPN routing and forwarding (VRF) instance, you can use the **vrf** keyword to select which VRF is to be protected. You cannot specify more than one VRF with the mpls ldp session protection command. To specify multiple VRFs, issue the command multiple times.

#### **Enabling MPLS LDP Session Protection on Specified Peer Routers**

You can create an access list that includes several peer routers. You can specify that access list with the **for** keyword to enable LDP Session Protection for the peer routers in the access control list.

### **How to Configure MPLS LDP Session Protection**

- Enabling MPLS LDP Session Protection, page 33
- Verifying MPLS LDP Session Protection, page 35
- Troubleshooting Tips, page 36

### **Enabling MPLS LDP Session Protection**

You use the mpls ldp session protection command to enable MPLS LDP Session Protection. This command enables LDP sessions to be protected during a link failure. By default, the command protects all LDP sessions. The command has several options that enable you to specify which LDP sessions to protect. The **vrf**keyword lets you protect LDP sessions for a specified VRF. The **for** keyword lets you specify a standard IP access control list (ACL) of prefixes that should be protected. The **duration** keyword enables you to specify how long the router should retain the LDP Targeted Hello Adjacency following the loss of the LDP Link Hello Adjacency.

LSRs must be able to respond to LDP targeted hellos. Otherwise, the LSRs cannot establish a targeted adjacency. All routers that participate in MPLS LDP Session Protection must be enabled to respond to targeted hellos. Both neighbor routers must be configured for session protection or one router must be configured for session protection and the other router must be configured to respond to targeted hellos.

#### **SUMMARY STEPS**

- 1. enable
- 2. configure terminal
- 3. ip cef [distributed]
- 4. interface loopback number
- **5. ip address** { prefix mask}
- **6. interface** *interface*
- 7. mpls ip
- 8. mpls label protocol {ldp | tdp | both}
- 9. exit
- **10.** mpls ldp session protection [vrf vpn-name] [for acl] [duration seconds]

#### **DETAILED STEPS**

|        | Command or Action | Purpose                          |
|--------|-------------------|----------------------------------|
| Step 1 | enable            | Enables privileged EXEC mode.    |
|        |                   | Enter your password if prompted. |
|        | Example:          |                                  |
|        | Router> enable    |                                  |

|        | Command or Action                                      | Purpose                                                                                                    |
|--------|--------------------------------------------------------|----------------------------------------------------------------------------------------------------|
| Step 2 | configure terminal                                     | Enters global configuration mode.                                                                                 |
|        | F                                                      |                                                                                                    |
|        | Example:                                               |                                                                                                    |
|        | Router# configure terminal                             |                                                                                                    |
| Step 3 | ip cef [distributed]                                   | Configures Cisco Express Forwarding.                                                                              |
|        | Example:                                               |                                                                                                    |
|        | Router(config)# ip cef                                 |                                                                                                    |
| Step 4 | interface loopback number                              | Configures a loopback interface and enters interface configuration mode.                                          |
|        | Example:                                               |                                                                                                    |
|        | Router(config)# interface Loopback0                    |                                                                                                    |
| Step 5 | ip address {prefix mask}                               | Assigns an IP address to the loopback interface.                                                                  |
|        | Example:                                               |                                                                                                    |
|        | •                                                      |                                                                                                    |
|        | Router(config-if)# ip address 10.25.0.11 255.255.255   |                                                                                                    |
| Step 6 | interface interface                                    | Specifies the interface to configure.                                                                             |
|        | Example:                                               |                                                                                                    |
|        | Router(config-if)# interface POS3/0                    |                                                                                                    |
| Cton 7 |                                                        | Confirmed MDI School has been formed in a few consisted                                                           |
| Step 7 | mpls ip                                                | Configures MPLS hop-by-hop forwarding for a specified interface.                                                  |
|        | Example:                                               |                                                                                                    |
|        | Router(config-if)# mpls ip                             |                                                                                                    |
| Step 8 | $mpls \ label \ protocol \ \{ldp \mid tdp \mid both\}$ | Configures the use of LDP on a specific interface or on all interfaces.                                           |
|        | Example:                                               | In interface configuration mode, the command sets the default label distribution protocol for the interface to be |
|        | Router(config-if)# mpls label protocol ldp             | LDP, overriding any default set by the global <b>mpls label protocol</b> command.                                 |
|        |                                                        | In global configuration mode, the command sets all the interfaces to LDP.                                         |

|         | Command or Action                                                       | Purpose                                  |
|---------|-------------------------------------------------------------------------|------------------------------------------|
| Step 9  | exit                                                                    | Exits from interface configuration mode. |
|         |                                                                         |                                          |
|         | Example:                                                                |                                          |
|         | Router(config-if)# exit                                                 |                                          |
| Step 10 | mpls ldp session protection [vrf vpn-name] [for acl] [duration seconds] | Enables MPLS LDP Session Protection.     |
|         |                                                                         |                                          |
|         | Example:                                                                |                                          |
|         | Router(config)# mpls ldp session protection                             |                                          |

### **Verifying MPLS LDP Session Protection**

#### **SUMMARY STEPS**

- 1. show mpls ldp discovery
- 2. show mpls ldp neighbor
- 3. show mpls ldp neighbor detail

#### **DETAILED STEPS**

### Step 1 show mpls ldp discovery

Issue this command and check that the output contains xmit/recv to the peer router.

#### **Example:**

```
Router# show mpls ldp discovery
Local LDP Identifier:
  10.0.0.5:0
  Discovery Sources:
  Interfaces:
    ATM5/1/0.5 (ldp): xmit/recv
    LDP Id: 10.0.0.1:0
  Targeted Hellos:
    10.0.0.5 -> 10.0.0.3 (ldp): active, xmit/recv
    LDP Id: 10.0.0.3:0
```

### Step 2 show mpls ldp neighbor

Issue this command to check that the targeted hellos are active.

#### **Example:**

```
Router# show mpls ldp neighbor
Peer LDP Ident: 10.0.0.3:0; Local LDP Ident 10.0.0.5:0
TCP connection: 10.0.0.3.646 - 10.0.0.5.11005
State: Oper; Msgs sent/rcvd: 1453/1464; Downstream
```

#### Step 3 show mpls ldp neighbor detail

Issue this command to check that the MPLS LDP Session Protection state is Ready or Protecting. If the second last line of the output shows Incomplete, the Targeted Hello Adjacency is not up yet.

#### **Example:**

```
Router# show mpls ldp neighbor detail

Peer LDP Ident: 10.16.16.16:0; Local LDP Ident 10.15.15.15:0

TCP connection: 10.16.16.16.11013 - 10.15.15.15.646

State: Oper; Msgs sent/rcvd: 53/51; Downstream; Last TIB rev sent 74

Up time: 00:11:32; UID: 1; Peer Id 0;

LDP discovery sources:

Targeted Hello 10.15.15.15 -> 10.16.16.16, active, passive;
holdtime: infinite, hello interval: 10000 ms

Addresses bound to peer LDP Ident:
10.0.0.2 10.16.16.16 10.101.101.101 11.0.0.1
Peer holdtime: 180000 ms; KA interval: 60000 ms; Peer state: estab Clients: Dir Adj Client

LDP Session Protection enabled, state: Protecting duration: infinite
```

### **Troubleshooting Tips**

Use the **clear mpls ldp neighbor** command if you need to terminate an LDP session after a link goes down. This is useful for situations where the link needs to be taken out of service or needs to be connected to a different neighbor.

To enable the display of events related to MPLS LDP Session Protection, use the **debug mpls ldp session protection**command.

### **Configuration Examples for MPLS LDP Session Protection**

The figure below shows a sample configuration for MPLS LDP Session Protection.

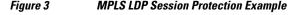

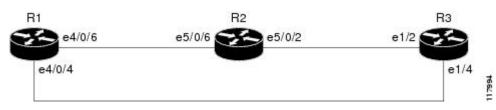

#### R1

redundancy no keepalive-enable

```
mode hsa
ip cef distributed
no ip domain-lookup
multilink bundle-name both
mpls label protocol ldp
mpls ldp session protection
no mpls traffic-eng auto-bw timers frequency 0
tag-switching tdp router-id LoopbackO force
interface Loopback0
ip address 10.0.0.1 255.255.255.255
no ip directed-broadcast
no ip mroute-cache
interface Multilink4
no ip address
no ip directed-broadcast
 no ip mroute-cache
 load-interval 30
ppp multilink
multilink-group 4
interface Ethernet1/0/0
 ip address 10.3.123.1 255.255.0.0
 no ip directed-broadcast
interface Ethernet4/0/0
no ip address
 no ip directed-broadcast
 shutdown
interface Ethernet4/0/1
 description -- ip address 10.0.0.2 255.255.255.0
no ip address
no ip directed-broadcast
shutdown
interface Ethernet4/0/4
ip address 10.0.0.1 255.0.0.0
no ip directed-broadcast
mpls label protocol ldp
 tag-switching ip
interface Ethernet4/0/6
ip address 10.0.0.1 255.0.0.0
no ip directed-broadcast
 mpls label protocol ldp
 tag-switching ip
interface Ethernet4/0/7
 ip address 10.0.0.1 255.0.0.0
 no ip directed-broadcast
mpls label protocol ldp
 tag-switching ip
router ospf 100
 log-adjacency-changes
 redistribute connected
network 10.0.0.1 0.0.0.0 area 100
 network 10.0.0.0 0.255.255.255 area 100
network 10.0.0.0 0.255.255.255 area 100
network 10.0.0.0 0.255.255.255 area 100
network 10.0.0.0 0.255.255.255 area 100
ip classless
R2
redundancy
no keepalive-enable
 mode hsa
```

```
ip subnet-zero
ip cef distributed
mpls label protocol ldp
mpls ldp session protection
no mpls traffic-eng auto-bw timers frequency 0
tag-switching tdp router-id Loopback0 force
interface Loopback0
 ip address 10.0.0.3 255.255.255.255
no ip directed-broadcast
interface Ethernet5/0/0
no ip address
 no ip directed-broadcast
 shutdown
full-duplex
interface Ethernet5/0/2
 ip address 10.0.0.1 255.0.0.0
 no ip directed-broadcast
full-duplex
mpls label protocol ldp
tag-switching ip
interface Ethernet5/0/6
 ip address 10.0.0.2 255.0.0.0
no ip directed-broadcast
 ip load-sharing per-packet
 full-duplex
mpls label protocol ldp
 tag-switching ip
interface FastEthernet5/1/0
 ip address 10.3.123.112 255.255.0.0
no ip directed-broadcast
router ospf 100
log-adjacency-changes
redistribute connected
network 10.0.0.3 0.0.0.0 area 100
network 10.0.0.0 0.255.255.255 area 100
network 10.0.0.0 0.255.255.255 area 100
ip classless
R3
ip cef
no ip domain-lookup
mpls label range 200 100000 static 16 199
mpls label protocol ldp
no mpls traffic-eng auto-bw timers frequency 0
tag-switching tdp router-id LoopbackO force
interface Loopback0
 ip address 10.0.0.5 255.255.255.255
no ip directed-broadcast
interface Ethernet1/0
no ip address
no ip directed-broadcast
shutdown
half-duplex
interface Ethernet1/2
 ip address 10.0.0.2 255.0.0.0
no ip directed-broadcast
full-duplex
mpls label protocol ldp
 tag-switching ip
```

```
interface Ethernet1/4
ip address 10.0.0.2 255.0.0.0
no ip directed-broadcast
full-duplex
mpls label protocol ldp
tag-switching ip
!
router ospf 100
log-adjacency-changes
redistribute connected
network 10.0.0.5 0.0.0.0 area 100
network 10.0.0.0 0.255.255.255 area 100
!
ip classless
```

### **Additional References**

### **Related Documents**

| Related Topic                | Document Title                   |
|------------------------------|----------------------------------|
| MPLS LDP                     | MPLS Label Distribution Protocol |
| MPLS LDP-IGP synchronization | MPLS LDP-IGP Synchronization     |
| LDP autoconfiguration        | LDP Autoconfiguration            |

### **Standards**

| Standards | Title |
|-----------|-------|
| None      |       |

### **MIBs**

| MIBs         | MIBs Link                                                                                                    |
|--------------|----------------------------------------------------------------------------------------------------|
| MPLS LDP MIB | To locate and download MIBs for selected platforms, Cisco IOS releases, and feature sets, use Cisco MIB Locator found at the following URL: |
|              | http://www.cisco.com/go/mibs                                                                                                    |

### **RFCs**

| RFCs     | Title             |
|----------|-------------------|
| RFC 3036 | LDP Specification |
| RFC 3037 | LDP Applicability |

### **Technical Assistance**

| Description                                                                                                    | Link                             |
|----------------------------------------------------------------------------------------------------|----------------------------------|
| The Cisco Support website provides extensive online resources, including documentation and tools for troubleshooting and resolving technical issues with Cisco products and technologies. Access to most tools on the Cisco Support website requires a Cisco.com user ID and password. If you have a valid service contract but do not have a user ID or password, you can register on Cisco.com. | http://www.cisco.com/techsupport |

### **Command Reference**

The following commands are introduced or modified in the feature or features documented in this module. For information about these commands, see the *Cisco IOS Multiprotocol Label Switching Command Reference* at http://www.cisco.com/en/US/docs/ios/mpls/command/reference/mp\_book.html . For information about all Cisco IOS commands, go to the Command Lookup Tool at http://tools.cisco.com/Support/CLILookup or to the *Cisco IOS Master Commands List*.

- debug mpls ldp session protection
- mpls ldp session protection
- · show mpls ldp neighbor

Cisco and the Cisco logo are trademarks or registered trademarks of Cisco and/or its affiliates in the U.S. and other countries. To view a list of Cisco trademarks, go to this URL: <a href="www.cisco.com/go/trademarks">www.cisco.com/go/trademarks</a>. Third-party trademarks mentioned are the property of their respective owners. The use of the word partner does not imply a partnership relationship between Cisco and any other company. (1110R)

Any Internet Protocol (IP) addresses and phone numbers used in this document are not intended to be actual addresses and phone numbers. Any examples, command display output, network topology diagrams, and other figures included in the document are shown for illustrative purposes only. Any use of actual IP addresses or phone numbers in illustrative content is unintentional and coincidental.

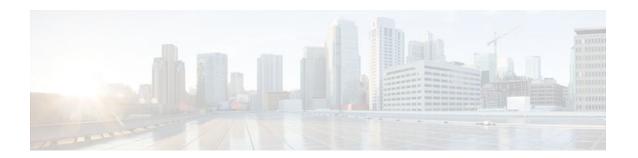

### **MPLS LDP Inbound Label Binding Filtering**

Multiprotocol Label Switching (MPLS) Label Distribution Protocol (LDP) supports inbound label binding filtering. You can use the MPLS LDP Inbound Label Binding Filtering feature to configure access control lists (ACLs) for controlling the label bindings a label switch router (LSR) accepts from its peer LSRs.

- Finding Feature Information, page 41
- Restrictions, page 41
- Information about MPLS LDP Inbound Label Binding Filtering, page 41
- How to Configure MPLS LDP Inbound Label Binding Filtering, page 42
- Configuration Examples for MPLS LDP Inbound Label Binding Filtering, page 45
- Additional References, page 46
- Feature Information for MPLS LDP Inbound Label Binding Filtering Feature, page 47
- Glossary, page 48

### **Finding Feature Information**

Your software release may not support all the features documented in this module. For the latest feature information and caveats, see the release notes for your platform and software release. To find information about the features documented in this module, and to see a list of the releases in which each feature is supported, see the Feature Information Table at the end of this document.

Use Cisco Feature Navigator to find information about platform support and Cisco software image support. To access Cisco Feature Navigator, go to www.cisco.com/go/cfn. An account on Cisco.com is not required.

### Restrictions

Inbound label binding filtering does not support extended ACLs; it only supports standard ACLs.

### Information about MPLS LDP Inbound Label Binding Filtering

The MPLS LDP Inbound Label Binding Filtering feature may be used to control the amount of memory used to store LDP label bindings advertised by other routers. For example, in a simple MPLS Virtual Private Network (VPN) environment, the VPN provider edge (PE) routers may require LSPs only to their peer PE routers (that is, they do not need LSPs to core routers). Inbound label binding filtering enables a PE router to accept labels only from other PE routers.

### **How to Configure MPLS LDP Inbound Label Binding Filtering**

- Configuring MPLS LDP Inbound Label Binding Filtering, page 42
- Verifying that MPLS LDP Inbound Label Bindings are Filtered, page 44

### **Configuring MPLS LDP Inbound Label Binding Filtering**

Perform this task to configure a router for inbound label filtering. The following configuration allows the router to accept only the label for prefix 25.0.0.2 from LDP neighbor router 10.12.12.12.

#### **SUMMARY STEPS**

- 1. enable
- 2. configure terminal
- 3. ip access-list standard access-list-number
- **4. permit** {source [source-wildcard] | **any**} [**log**]
- 5. exit
- 6. mpls ldp neighbor [vrf vpn-name] nbr-address labels accept acl
- **7.** end

### **DETAILED STEPS**

|        | Command or Action          | Purpose                           |
|--------|----------------------------|-----------------------------------|
| Step 1 | enable                     | Enables privileged EXEC mode.     |
|        |                            | Enter your password if prompted.  |
|        | Example:                   |                                   |
|        | Router> enable             |                                   |
| Step 2 | configure terminal         | Enters global configuration mode. |
|        |                            |                                   |
|        | Example:                   |                                   |
|        |                            |                                   |
|        | Example:                   |                                   |
|        | Router# configure terminal |                                   |

|        | Command or Action                                              | Purpose                                                                               |
|--------|----------------------------------------------------------------|---------------------------------------------------------------------------------------|
| Step 3 | ip access-list standard access-list-number                     | Defines a standard IP access list with a number.                                      |
|        | Evample                                                        |                                                                                       |
|        | Example:                                                       |                                                                                       |
|        |                                                                |                                                                                       |
|        | Example:                                                       |                                                                                       |
|        | Router(config)# ip access-list standard 1                      |                                                                                       |
| Step 4 | <pre>permit {source [source-wildcard]   any} [log]</pre>       | Specifies one or more prefixes permitted by the access list.                          |
|        | Example:                                                       |                                                                                       |
|        |                                                                |                                                                                       |
|        | Example:                                                       |                                                                                       |
|        | Router(config-std-nacl)# permit 10.0.0.0                       |                                                                                       |
| Step 5 | exit                                                           | Exits the current mode and goes to the next higher level.                             |
|        | Example:                                                       |                                                                                       |
|        |                                                                |                                                                                       |
|        | Example:                                                       |                                                                                       |
|        | Router(config-std-nacl)# exit                                  |                                                                                       |
| Step 6 | mpls ldp neighbor [vrf vpn-name] nbr-address labels accept acl | Specifies the ACL to be used to filter label bindings for the specified LDP neighbor. |
|        | Example:                                                       |                                                                                       |
|        | Router(config)# mpls ldp neighbor 10.12.12.12 labels accept 1  |                                                                                       |
| Step 7 | end                                                            | Exits the current mode and enters privileged Exec mode.                               |
|        | Example:                                                       |                                                                                       |
|        | Example:                                                       |                                                                                       |
|        | Router(config)# end                                            |                                                                                       |
|        |                                                                |                                                                                       |

### Verifying that MPLS LDP Inbound Label Bindings are Filtered

If inbound filtering is enabled, perform the following steps to verify that inbound label bindings are filtered:

### **SUMMARY STEPS**

- 1. Enter the **show mpls ldp neighbor** command to show the status of the LDP session, including the name or number of the ACL configured for inbound filtering.
- **2.** Enter the **show ip access-list** command to display the contents of all current IP access lists or of a specified access list.
- **3.** Enter the **show mpls ldp bindings**command to verify that the LSR has remote bindings only from a specified peer for prefixes permitted by the access list.

#### **DETAILED STEPS**

**Step 1** Enter the **show mpls ldp neighbor** command to show the status of the LDP session, including the name or number of the ACL configured for inbound filtering.

#### **Example:**

```
show mpls ldp neighbor
[vrf

vpn-name
][
address
|
interface
] [detail
```

Note To display information about inbound label binding filtering, you must enter the detail keyword.

Following is sample output from the show mpls ldp neighbor command.

#### **Example:**

Step 2 Enter the show ip access-list command to display the contents of all current IP access lists or of a specified access list.

#### Example:

```
show ip access-list
```

```
access-list-number
    |
access-list-name
1
```

**Note** It is important that you enter this command to see how the access list is defined; otherwise, you cannot verify inbound label binding filtering.

The following command output shows the contents of IP access list 1:

#### **Example:**

```
Router# show ip access 1
Standard IP access list 1
permit 10.0.0.0, wildcard bits 0.0.0.255 (1 match)
```

Step 3 Enter the show mpls ldp bindingscommand to verify that the LSR has remote bindings only from a specified peer for prefixes permitted by the access list.

#### **Example:**

```
Router# show mpls ldp bindings
 tib entry: 10.0.0.0/8, rev 4
     local binding: tag: imp-null
 tib entry: 10.2.0.0/16, rev 1137
     local binding:
                     tag: 16
 tib entry: 10.2.0.0/16, rev 1139
     local binding: tag: 17
 tib entry: 10.12.12.12/32, rev 1257
     local binding: tag: 18
 tib entry: 10.13.13.13/32, rev 14
     local binding: tag: imp-null
tib entry: 10.10.0.0/16, rev 711 local binding: tag: imp-null
 tib entry: 10.0.0.0/8, rev 1135
     local binding: tag: imp-null
     remote binding: tsr: 12.12.12.12:0, tag: imp-null
 tib entry: 10.0.0.0/8, rev 8
     local binding: tag: imp-null
Router#
```

## Configuration Examples for MPLS LDP Inbound Label Binding Filtering

In the following example, the mpls ldp neighbor labels accept command is configured with an access control list to filter label bindings received on sessions with the neighbor 10.110.0.10.

Label bindings for prefixes that match 10.b.c.d are accepted, where b is less than or equal to 63, and c and d can be any integer between 0 and 128. Other label bindings received from 10.110.0.10 are rejected.

```
Router# configure terminal
Router(config)# access-list 1 permit 10.63.0.0 0.63.255.255
Router(config)# mpls ldp neighbor 10.110.0.10 labels accept 1
Router(config)# end
```

In the following example, the **show mpls ldp bindings neighbor** command displays label bindings that were learned from 10.110.0.10. This example verifies that the LIB does not contain label bindings for prefixes that have been excluded.

```
Router# show mpls ldp bindings neighbor 10.110.0.10 tib entry: 10.2.0.0/16, rev 4 remote binding: tsr: 10.110.0.10:0, tag: imp-null tib entry: 10.43.0.0/16, rev 6 remote binding: tsr: 10.110.0.10:0, tag: 16 tib entry: 10.52.0.0/16, rev 8 remote binding: tsr: 10.110.0.10:0, tag: imp-null
```

### **Additional References**

#### **Related Documents**

| Related Topic                          | Document Title                   |
|----------------------------------------|----------------------------------|
| MPLS Label Distribution Protocol (LDP) | MPLS Label Distribution Protocol |

#### **Standards**

| Standard | Title       |
|----------|-------------|
| None     | <del></del> |

### **MIBs**

| MIB                                           | MIBs Link                                                                                                    |
|-----------------------------------------------|----------------------------------------------------------------------------------------------------|
| LDP Specification, draft-ietf-mpls-ldp-08.txt | To locate and download MIBs for selected platforms, Cisco IOS releases, and feature sets, use Cisco MIB Locator found at the following URL: |
|                                               | http://www.cisco.com/go/mibs                                                                                                    |

### **RFCs**

| RFC      | Title             |
|----------|-------------------|
| RFC 3036 | LDP Specification |
| RFC 3037 | LDP Applicability |

#### **Technical Assistance**

| Description                                                                                                    | Link                             |
|----------------------------------------------------------------------------------------------------|----------------------------------|
| The Cisco Technical Support website contains thousands of pages of searchable technical content, including links to products, technologies, solutions, technical tips, and tools. Registered Cisco.com users can log in from this page to access even more content. | http://www.cisco.com/techsupport |

# Feature Information for MPLS LDP Inbound Label Binding Filtering Feature

The following table provides release information about the feature or features described in this module. This table lists only the software release that introduced support for a given feature in a given software release train. Unless noted otherwise, subsequent releases of that software release train also support that feature.

Use Cisco Feature Navigator to find information about platform support and Cisco software image support. To access Cisco Feature Navigator, go to <a href="https://www.cisco.com/go/cfn">www.cisco.com/go/cfn</a>. An account on Cisco.com is not required.

Table 3 Feature Information for MPLS LDP Inbound Label Binding Filtering Feature

| Feature Name              | Releases    | Feature Information                                                                                                    |
|---------------------------|-------------|----------------------------------------------------------------------------------------------------|
| MPLS LDP Inbound Label    | 12.0(26)S   | You can use the MPLS LDP                                                                                                 |
| Binding Filtering Feature | 12.2(25)S   | Inbound Label Binding Filtering feature to configure access                                                              |
|                           | 12.3(14)T   | control lists (ACLs) for                                                                                                 |
|                           | 12.2(18)SXE | controlling the label bindings a label switch router (LSR) accepts from its peer LSRs.                                   |
|                           |             | In Cisco IOS Release 12.0(26)S, this feature was introduced on the Cisco 7200.                                           |
|                           |             | This feature was integrated into Cisco IOS Release 12.2(25)S for the Cisco 7500 series router.                           |
|                           |             | This feature was integrated into Cisco IOS Release 12.3(14)T.                                                            |
|                           |             | This feature was integrated into Cisco IOS Release 12.2(18)SXE for the Cisco 7600 series router.                         |
|                           |             | The following commands were introduced or modified:                                                                      |
|                           |             | <ul> <li>clear mpls ldp neighbor</li> <li>mpls ldp neighbor labels<br/>accept</li> <li>show mpls ldp neighbor</li> </ul> |

### **Glossary**

**carrier supporting carrier** --A situation where one service provider allows another service provider to use a segment of its backbone network. The service provider that provides the segment of the backbone network to the other provider is called the backbone carrier. The service provider that uses the segment of the backbone network is called the customer carrier.

**CE router** --customer edge router. A router that is part of a customer network and that interfaces to a provider edge (PE) router.

**inbound label binding filtering** --Allows LSRs to control which label bindings it will accept from its neighboring LSRs. Consequently, an LSR does not accept or store some label bindings that its neighbors advertise.

**label** --A short fixed-length identifier that tells switching nodes how to forward data (packets or cells). **label binding** --An association between a destination prefix and a label.

Cisco and the Cisco logo are trademarks or registered trademarks of Cisco and/or its affiliates in the U.S. and other countries. To view a list of Cisco trademarks, go to this URL: www.cisco.com/go/trademarks. Third-party trademarks mentioned are the property of their respective owners. The use of the word partner does not imply a partnership relationship between Cisco and any other company. (1110R)

Any Internet Protocol (IP) addresses and phone numbers used in this document are not intended to be actual addresses and phone numbers. Any examples, command display output, network topology diagrams, and other figures included in the document are shown for illustrative purposes only. Any use of actual IP addresses or phone numbers in illustrative content is unintentional and coincidental.

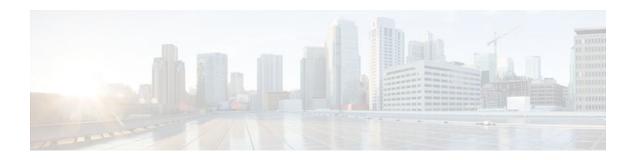

### **MPLS LDP Autoconfiguration**

The MPLS LDP Autoconfiguration feature enables you to globally configure Label Distribution Protocol (LDP) on every interface associated with a specified Interior Gateway Protocol (IGP) instance.

- Finding Feature Information, page 51
- Restrictions for MPLS LDP Autoconfiguration, page 51
- Information About MPLS LDP Autoconfiguration, page 52
- How to Configure MPLS LDP Autoconfiguration, page 52
- Configuration Examples for MPLS LDP Autoconfiguration, page 61
- Additional References, page 62
- Feature Information for MPLS LDP Autoconfiguration, page 63

### **Finding Feature Information**

Your software release may not support all the features documented in this module. For the latest feature information and caveats, see the release notes for your platform and software release. To find information about the features documented in this module, and to see a list of the releases in which each feature is supported, see the Feature Information Table at the end of this document.

Use Cisco Feature Navigator to find information about platform support and Cisco software image support. To access Cisco Feature Navigator, go to <a href="https://www.cisco.com/go/cfn">www.cisco.com/go/cfn</a>. An account on Cisco.com is not required.

### **Restrictions for MPLS LDP Autoconfiguration**

- In Cisco IOS Release 12.0(32)SY, the **mpls ldp autoconfig** command is supported only with OSPF. Other IGPs are not supported.
- If LDP is disabled globally, the **mpls ldp autoconfig**command fails and generates a console message explaining that LDP must first be enabled globally by means of the global **mpls ip** command.
- If the **mpls ldp autoconfig** command is configured for an IGP instance, you cannot issue the global **no mpls ip** command. To disable LDP, you must first issue the **no mpls ldp autoconfig** command.
- For interfaces running IS-IS processes, you can enable Multiprotocol Label Switching (MPLS) for each interface, using the router mode command **mpls ldp autoconfig** or **mpls ldp igp autoconfig** at the interface level.
- You specify that the default label distribution protocol is LDP for a router or for an interface. Tag Distribution Protocol (TDP) is not supported.
- The MPLS LDP Autoconfiguration feature is not supported on traffic engineering tunnel interfaces.

### Information About MPLS LDP Autoconfiguration

To enable LDP, you should configure it globally and on each interface where it is needed. Configuring LDP on many interfaces can be time-consuming. The following section provides information about autoconfiguration feature on OSPF and IS-IS interfaces:

• MPLS LDP Autoconfiguration on OSPF and IS-IS Interfaces, page 52

### MPLS LDP Autoconfiguration on OSPF and IS-IS Interfaces

The MPLS LDP Autoconfiguration feature enables you to globally enable LDP on every interface associated with an IGP instance. This feature is supported on OSPF and IS-IS IGPs. It provides a means to block LDP from being enabled on interfaces that you do not want enabled. The goal of the MPLS LDP Autoconfiguration feature is to make configuration easier, faster, and error free.

You issue the **mpls ldp autoconfig**command to enable LDP on each interface that is running an OSPF or IS-IS process. If you do not want some of the interfaces to have LDP enabled, you can issue the **no** form of the **mpls ldp igp autoconfig** command on those interfaces.

### **How to Configure MPLS LDP Autoconfiguration**

- Configuring MPLS LDP Autoconfiguration with OSPF Interfaces, page 52
- Disabling MPLS LDP Autoconfiguration from Selected OSPF Interfaces, page 54
- Verifying MPLS LDP Autoconfiguration with OSPF, page 55
- Configuring MPLS LDP Autoconfiguration with IS-IS Interfaces, page 57
- Disabling MPLS LDP Autoconfiguration from Selected IS-IS Interfaces, page 59
- Verifying MPLS LDP Autoconfiguration with IS-IS, page 60

### **Configuring MPLS LDP Autoconfiguration with OSPF Interfaces**

The following steps explain how to configure LDP for interfaces running OSPF processes.

### **SUMMARY STEPS**

- 1. enable
- 2. configure terminal
- 3. mpls ip
- 4. mpls label protocol ldp
- **5. interface** *type number*
- 6. ip address prefix mask
- 7. exit
- **8.** router ospf process-id
- 9. network ip-address wildcard-mask area area-id
- 10. mpls ldp autoconfig [area area-id]
- 11. end

### **DETAILED STEPS**

|        | Command or Action                                   | Purpose                                                                       |
|--------|-----------------------------------------------------|-------------------------------------------------------------------------------|
| Step 1 | enable                                              | Enables privileged EXEC mode.                                                 |
|        |                                                     | Enter your password if prompted.                                              |
|        | Example:                                            |                                                                               |
|        | Router> enable                                      |                                                                               |
| Step 2 | configure terminal                                  | Enters global configuration mode.                                             |
|        | Formula                                             |                                                                               |
|        | Example:                                            |                                                                               |
| 04 0   | Router# configure terminal                          |                                                                               |
| Step 3 | mpls ip                                             | Globally enables hop-by-hop forwarding.                                       |
|        | Example:                                            |                                                                               |
|        | Router(config)# mpls ip                             |                                                                               |
| Step 4 | mpls label protocol ldp                             | Specifies LDP as the default label distribution protocol.                     |
| -      |                                                     |                                                                               |
|        | Example:                                            |                                                                               |
|        | Router(config)# mpls label protocol ldp             |                                                                               |
| Step 5 | interface type number                               | Specifies the interface to configure and enters interface configuration mode. |
|        | Example:                                            |                                                                               |
|        | Router(config)# interface POS 3/0                   |                                                                               |
| Step 6 | ip address prefix mask                              | Assigns an IP address to the interface.                                       |
|        |                                                     |                                                                               |
|        | Example:                                            |                                                                               |
|        | Router(config-if)# ip address 10.0.0.11 255.255.255 |                                                                               |
| Step 7 | exit                                                | Exits interface configuration mode.                                           |
|        |                                                     |                                                                               |
|        | Example:                                            |                                                                               |
|        | Router(config-if)# exit                             |                                                                               |

|         | Command or Action                                          | Purpose                                                                                                    |
|---------|------------------------------------------------------------|----------------------------------------------------------------------------------------------------|
| Step 8  | router ospf process-id                                     | Enables OSPF routing and enters router configuration mode.                                                  |
|         | Example:                                                   |                                                                                                    |
|         | Router(config)# router ospf 1                              |                                                                                                    |
| Step 9  | network ip-address wildcard-mask area area-id              | Specifies the interface on which OSPF runs and defines the area ID for that interface.                      |
|         | Example:                                                   |                                                                                                    |
|         | Router(config-router)# network 10.0.0.0 0.0.255.255 area 3 |                                                                                                    |
| Step 10 | mpls ldp autoconfig [area area-id]                         | Enables the MPLS LDP Autoconfiguration feature to enable LDP on interfaces belonging to an OSPF process.    |
|         | Example:                                                   | If no area is specified, the command applies to all interfaces associated with the OSPF process. If an area |
|         | Router(config-router)# mpls ldp autoconfig area 3          | ID is specified, then only interfaces associated with that OSPF area are enabled with LDP.                  |
| Step 11 | end                                                        | Exits router configuration mode and returns to privileged EXEC mode.                                        |
|         | Example:                                                   |                                                                                                    |
|         | Router(config-router)# end                                 |                                                                                                    |

### **Disabling MPLS LDP Autoconfiguration from Selected OSPF Interfaces**

When you issue the **mpls ldp autoconfig** command, all the interfaces that belong to an OSPF area are enabled for LDP. To remove LDP from some interfaces, use the **no mpls ldp igp autoconfig** command on those interfaces. The following configuration steps show how to disable LDP from some of the interfaces after they were configured with the MPLS LDP Autoconfiguration feature with the **mpls ldp autoconfig** command.

#### **SUMMARY STEPS**

- 1. enable
- 2. configure terminal
- **3. interface** *type number*
- 4. no mpls ldp igp autoconfig
- 5. end

### **DETAILED STEPS**

| Command or Action                             | Purpose                                                                                                    |
|-----------------------------------------------|----------------------------------------------------------------------------------------------------|
| enable                                        | Enables privileged EXEC mode.                                                                                                    |
|                                               | Enter your password if prompted.                                                                                                    |
| Example:                                      |                                                                                                    |
| Router> enable                                |                                                                                                    |
| configure terminal                            | Enters global configuration mode.                                                                                                    |
|                                               |                                                                                                    |
| Example:                                      |                                                                                                    |
| Router# configure terminal                    |                                                                                                    |
| interface type number                         | Specifies the interface to configure and enters interface configuration mode.                                                                                                    |
| Example:                                      |                                                                                                    |
| Router(config)# interface POS 3/0             |                                                                                                    |
| no mpls ldp igp autoconfig                    | Disables LDP for that interface.                                                                                                    |
|                                               |                                                                                                    |
| Example:                                      |                                                                                                    |
| Router(config-if)# no mpls ldp igp autoconfig |                                                                                                    |
| end                                           | Exits interface configuration mode and returns to privileged EXEC mode.                                                                                                    |
| Example:                                      |                                                                                                    |
| Router(config-if)# end                        |                                                                                                    |
|                                               | enable  Example: Router> enable  configure terminal  Example: Router# configure terminal  interface type number  Example: Router(config)# interface POS 3/0  no mpls ldp igp autoconfig  Example: Router(config-if)# no mpls ldp igp autoconfig  end  Example: |

### **Verifying MPLS LDP Autoconfiguration with OSPF**

The following steps explain how to verify the MPLS LDP Autoconfiguration feature.

#### **SUMMARY STEPS**

- 1. enable
- **2. show mpls interfaces** [type number / **vrf** vpn-name][**all**] [**detail**] [**internal**]
- 3. show mpls ldp discovery [vrf vpn-name / all] [detail]

### **DETAILED STEPS**

### Step 1 enable

Enables privileged EXEC mode. Enter your password if prompted.

#### Step 2 show mpls interfaces [type number | vrf vpn-name][all] [detail] [internal]

The **show mpls interfaces** command displays the method used to enable LDP on an interface:

• If LDP is enabled by the **mpls ldp autoconfig**command, the output displays:

#### **Example:**

```
IP labeling enabled (ldp):
    IGP config
```

• If LDP is enabled by the **mpls ip** command, the output displays:

#### **Example:**

```
IP labeling enabled (ldp):
   Interface config
```

• If LDP is enabled by the **mpls ip** command and the **mpls ldp autoconfig** command, the output displays:

#### **Example:**

```
IP labeling enabled (ldp):
   Interface config
   IGP config
```

The following example shows that LDP was enabled on the interface by both the **mpls ip** and **mpls ldp autoconfig** commands:

#### **Example:**

```
Router# show mpls interfaces Serial 2/0 detail
```

```
Interface Serial2/0:
    IP labeling enabled (ldp):
        Interface config
    IGP config
    LSP Tunnel labeling enabled
    BGP labeling not enabled
    MPLS operational
    Fast Switching Vectors:
        IP to MPLS Fast Switching Vector
        MPLS Turbo Vector
    MTU = 1500
```

#### Step 3 show mpls ldp discovery [vrf vpn-name / all] [detail]

The **show mpls ldp discovery detail**command also shows how LDP was enabled on the interface. In the following example, LDP was enabled by both the **mpls ip** and **mpls ldp autoconfig** commands:

#### **Example:**

```
Router# show mpls ldp discovery detail
Local LDP Identifier:
    10.11.11.11:0
    Discovery Sources:
    Interfaces:
```

```
Serial2/0 (ldp): xmit/recv
Enabled: Interface config, IGP config;
Hello interval: 5000 ms; Transport IP addr: 10.11.11.11
LDP Id: 10.10.10.10:0
Src IP addr: 10.0.0.1; Transport IP addr: 10.10.10.10
Hold time: 15 sec; Proposed local/peer: 15/15 sec
```

### **Configuring MPLS LDP Autoconfiguration with IS-IS Interfaces**

The following steps explain how to configure the MPLS LDP Autoconfiguration feature for interfaces that are running IS-IS processes.

### **SUMMARY STEPS**

- 1. enable
- 2. configure terminal
- 3. interface type number
- 4. ip address prefix mask
- 5. ip router isis
- 6. exit
- 7. mpls ip
- 8. mpls label protocol ldp
- 9. router isis
- **10. mpls ldp autoconfig** [level-1 | level-2]
- 11. end

#### **DETAILED STEPS**

|        | Command or Action          | Purpose                           |
|--------|----------------------------|-----------------------------------|
| Step 1 | enable                     | Enables privileged EXEC mode.     |
|        |                            | Enter your password if prompted.  |
|        | Example:                   |                                   |
|        | Router> enable             |                                   |
| Step 2 | configure terminal         | Enters global configuration mode. |
|        |                            |                                   |
|        | Example:                   |                                   |
|        | Router# configure terminal |                                   |

|        | Command or Action                                  | Purpose                                                                       |
|--------|----------------------------------------------------|-------------------------------------------------------------------------------|
| Step 3 | interface type number                              | Specifies the interface to configure and enters interface configuration mode. |
|        | Example:                                           |                                                                               |
|        | Router(config)# interface POS 0/2                  |                                                                               |
| Step 4 | ip address prefix mask                             | Assigns an IP address to the interface.                                       |
|        |                                                    |                                                                               |
|        | Example:                                           |                                                                               |
|        | Router(config-if)# ip address 10.50.72.4 255.0.0.0 |                                                                               |
| Step 5 | ip router isis                                     | Enables IS-IS for IP on the interface.                                        |
|        |                                                    |                                                                               |
|        | Example:                                           |                                                                               |
|        | Router(config-if)# ip router isis                  |                                                                               |
| Step 6 | exit                                               | Exits interface configuration mode.                                           |
|        |                                                    |                                                                               |
|        | Example:                                           |                                                                               |
|        | Router(config-if)# exit                            |                                                                               |
| Step 7 | mpls ip                                            | Globally enables hop-by-hop forwarding.                                       |
|        |                                                    |                                                                               |
|        | Example:                                           |                                                                               |
|        | Router(config)# mpls ip                            |                                                                               |
| Step 8 | mpls label protocol ldp                            | Specifies LDP as the default label distribution protocol.                     |
|        |                                                    |                                                                               |
|        | Example:                                           |                                                                               |
|        | Router(config)# mpls label protocol ldp            |                                                                               |
| Step 9 | router isis                                        | Enables an IS-IS process on the router and enters router configuration mode.  |
|        | Example:                                           |                                                                               |
|        | Router(config)# router isis                        |                                                                               |
|        |                                                    |                                                                               |

|         | Command or Action                          | Purpose                                                              |
|---------|--------------------------------------------|----------------------------------------------------------------------|
| Step 10 | mpls ldp autoconfig [level-1   level-2]    | Enables the LDP for interfaces that belong to an IS-IS process.      |
|         | Example:                                   |                                                                      |
|         | Router(config-router)# mpls ldp autoconfig |                                                                      |
| Step 11 | end                                        | Exits router configuration mode and returns to privileged EXEC mode. |
|         | Example:                                   |                                                                      |
|         | Router(config-router)# end                 |                                                                      |

### Disabling MPLS LDP Autoconfiguration from Selected IS-IS Interfaces

When you issue the **mpls ldp autoconfig** command, all the interfaces that belong to an IS-IS process are enabled for LDP. To remove LDP from some interfaces, use the **no mpls ldp igp autoconfig** command on those interfaces. The following configuration steps show how to disable LDP from some of the interfaces after they were configured with the MPLS LDP Autoconfiguration feature with the **mpls ldp autoconfig** command.

#### **SUMMARY STEPS**

- 1. enable
- 2. configure terminal
- **3. interface** *type number*
- 4. no mpls ldp igp autoconfig
- 5. end

#### **DETAILED STEPS**

|        | Command or Action          | Purpose                           |
|--------|----------------------------|-----------------------------------|
| Step 1 | enable                     | Enables privileged EXEC mode.     |
|        |                            | Enter your password if prompted.  |
|        | Example:                   |                                   |
|        | Router> enable             |                                   |
| Step 2 | configure terminal         | Enters global configuration mode. |
|        |                            |                                   |
|        | Example:                   |                                   |
|        | Router# configure terminal |                                   |

|        | Command or Action                             | Purpose                                                                       |
|--------|-----------------------------------------------|-------------------------------------------------------------------------------|
| Step 3 | interface type number                         | Specifies the interface to configure and enters interface configuration mode. |
|        | Example:                                      |                                                                               |
|        | Router(config)# interface POS 3/0             |                                                                               |
| Step 4 | no mpls ldp igp autoconfig                    | Disables LDP for that interface.                                              |
|        |                                               |                                                                               |
|        | Example:                                      |                                                                               |
|        | Router(config-if)# no mpls ldp igp autoconfig |                                                                               |
| Step 5 | end                                           | Exits interface configuration mode and returns to privileged EXEC mode.       |
|        | Example:                                      |                                                                               |
|        | Router(config-if)# end                        |                                                                               |

### **Verifying MPLS LDP Autoconfiguration with IS-IS**

You can verify that the MPLS LDP Autoconfiguration feature is working correctly with the **show isis mpls ldp** command.

### **SUMMARY STEPS**

- 1. enable
- 2. show isis mpls ldp

### **DETAILED STEPS**

### Step 1 enable

Enables privileged EXEC mode.

### Step 2 show isis mpls ldp

The output of the following **show isis mpls ldp** command shows that IS-IS is configured on the interface and that LDP is enabled:

#### Example:

Router# show isis mpls ldp
Interface: POSO/2; ISIS tag null enabled
ISIS is UP on interface
AUTOCONFIG Information:
LDP enabled: YES
SYNC Information:
Required: NO

The output shows:

- IS-IS is up.
- · LDP is enabled.

If the MPLS LDP Autoconfiguration feature is not enabled on an interface, the output looks like the following:

#### **Example:**

```
Interface: Ethernet0; ISIS tag null enabled
ISIS is UP on interface
AUTOCONFIG Information :
  LDP enabled: NO
SYNC Information :
  Required: NO
```

Troubleshooting Tips, page 61

### **Troubleshooting Tips**

You can use the **debug mpls ldp autoconfig**command to display events that are related to the MPLS LDP Autoconfiguration feature.

### **Configuration Examples for MPLS LDP Autoconfiguration**

The following sections show examples for the MPLS LDP Autoconfiguration feature with OSPF and IS-IS processes.

- MPLS LDP Autoconfiguration with OSPF Example, page 61
- MPLS LDP Autoconfiguration with IS-IS Examples, page 62

### MPLS LDP Autoconfiguration with OSPF Example

The following configuration commands enable LDP for OSPF process 1 area 3. The **mpls ldp autoconfig** area 3 command and the OSPF **network** commands enable LDP on POS interfaces 0/0, 0/1, and 1/1. The **no mpls ldp igp autoconfig** command on POS interface 1/0 prevents LDP from being enabled on POS interface 1/0, even though OSPF is enabled for that interface.

```
configure terminal
  interface POS 0/0
  ip address 10.0.0.1 255.0.0.0
!
  interface POS 0/1
  ip address 10.0.1.1 255.0.0.1
!
  interface POS 1/1
  ip address 10.1.1.1 255.255.0.0
!
  interface POS 1/0
  ip address 10.1.0.1 0.1.0.255
  exit
!
  router ospf 1
  network 10.0.0.0 0.0.255.255 area 3
  network 10.1.0.0 0.0.255.255 area 3
```

```
mpls ldp autoconfig area 3
end
interface POS 1/0
no mpls ldp igp autoconfig
```

### **MPLS LDP Autoconfiguration with IS-IS Examples**

The following example shows the configuration of the MPLS LDP Autoconfiguration feature on POS0/2 and 0/3 interfaces, which are running IS-IS processes:

```
configure terminal
interface POS 0/2
ip address 10.0.0.1 255.0.0.1
ip router isis
!
interface POS 0/3
ip address 10.1.1.1 255.0.1.0
ip router isis
exit

mpls ip

mpls label protocol ldp

router isis
mpls ldp autoconfig
```

### **Additional References**

The following sections provide references related to the MPLS LDP Autoconfiguration feature.

#### **Related Documents**

| Related Topic                            | Document Title                                               |
|------------------------------------------|--------------------------------------------------------------|
| MPLS commands                            | Cisco IOS Multiprotocol Label Switching<br>Command Reference |
| MPLS LDP                                 | MPLS Label Distribution Protocol                             |
| The MPLS LDP-IGP Synchronization feature | MPLS LDP-IGP Synchronization                                 |
| The MPLS LDP Session Protection feature  | MPLS LDP Session Protection                                  |
| Configuring integrated IS-IS             | Integrated IS-IS Routing Protocol Overview                   |

### **Standards**

| Standard                                                                                                    | Title |
|----------------------------------------------------------------------------------------------------|-------|
| No new or modified standards are supported by this feature, and support for existing standards has not been modified by this feature |       |

#### **MIBs**

| MIDS                                                                                                    |                                                                                                    |
|----------------------------------------------------------------------------------------------------|----------------------------------------------------------------------------------------------------|
| MIB                                                                                                    | MIBs Link                                                                                                    |
| MPLS LDP MIB                                                                                                    | To locate and download MIBs for selected platforms, Cisco IOS releases, and feature sets, use Cisco MIB Locator found at the following URL: |
|                                                                                                    | http://www.cisco.com/go/mibs                                                                                                    |
| RFCs                                                                                                    |                                                                                                    |
| RFC                                                                                                    | Title                                                                                                    |
| RFC 3036                                                                                                    | LDP Specification                                                                                                    |
| RFC 3037                                                                                                    | LDP Applicability                                                                                                    |
| Technical Assistance                                                                                                    |                                                                                                    |
| Description                                                                                                    | Link                                                                                                    |
| The Cisco Support website provides extensive online resources, including documentation and tools for troubleshooting and resolving technical issues | http://www.cisco.com/techsupport                                                                                                    |

for troubleshooting and resolving technical issues with Cisco products and technologies.

To receive security and technical information about your products, you can subscribe to various services, such as the Product Alert Tool (accessed from Field Notices), the Cisco Technical Services Newsletter, and Really Simple Syndication (RSS) Feeds.

Access to most tools on the Cisco Support website requires a Cisco.com user ID and password.

### **Feature Information for MPLS LDP Autoconfiguration**

The following table provides release information about the feature or features described in this module. This table lists only the software release that introduced support for a given feature in a given software release train. Unless noted otherwise, subsequent releases of that software release train also support that feature.

Use Cisco Feature Navigator to find information about platform support and Cisco software image support. To access Cisco Feature Navigator, go to www.cisco.com/go/cfn. An account on Cisco.com is not required.

Table 4 Feature Information for MPLS LDP Autoconfiguration

| Feature Name               | Releases                                                                            | Feature Information                                                                                                    |
|----------------------------|-------------------------------------------------------------------------------------|----------------------------------------------------------------------------------------------------|
| MPLS LDP Autoconfiguration | 12.0(30)S 12.0(32)SY<br>12.2(28)SB 12.2(33)SRB<br>12.3(14)T 15.0(1)M<br>12.2(33)XNE | This feature enables you to globally configure LDP on every interface associated with a specified Interior Gateway Protocol (IGP) instance. |
|                            |                                                                                     | In Cisco IOS Release 12.0(30)S, this feature was introduced with support for OSPF.                                                          |
|                            |                                                                                     | In Cisco IOS Release 12.0(32)SY, support for IS-IS was added.                                                                               |
|                            |                                                                                     | This feature was integrated into Cisco IOS Release 12.2(28)SB with support for OSPF.                                                        |
|                            | This feature was integrated into Cisco IOS Release 12.2(33)SRB.                     |                                                                                                    |
|                            |                                                                                     | This feature was integrated into Cisco IOS Release 12.3(14)T with support for OSPF.                                                         |
|                            |                                                                                     | In Release 15.0(1)M, support for IS-IS was added.                                                                                           |
|                            |                                                                                     | This feature was integrated into Cisco IOS Release 12.2(33)XNE with support for IS-IS on the Cisco 10000 series router.                     |
|                            |                                                                                     | The following commands were modified: mpls ldp autoconfig, mpls ldp igp autoconfig, show isis mpls ldp, and show mpls ldp discovery.        |

Cisco and the Cisco logo are trademarks or registered trademarks of Cisco and/or its affiliates in the U.S. and other countries. To view a list of Cisco trademarks, go to this URL: <a href="www.cisco.com/go/trademarks">www.cisco.com/go/trademarks</a>. Third-party trademarks mentioned are the property of their respective owners. The use of the word partner does not imply a partnership relationship between Cisco and any other company. (1110R)

Any Internet Protocol (IP) addresses and phone numbers used in this document are not intended to be actual addresses and phone numbers. Any examples, command display output, network topology diagrams, and other figures included in the document are shown for illustrative purposes only. Any use of actual IP addresses or phone numbers in illustrative content is unintentional and coincidental.

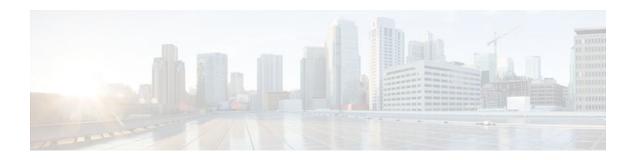

### **MPLS LDP Graceful Restart**

When a router is configured with Multiprotocol Label Switching (MPLS) Label Distribution Protocol (LDP) Graceful Restart (GR), it assists a neighboring router that has MPLS LDP Stateful Switchover/ Nonstop Forwarding (SSO/NSF) Support and Graceful Restart to recover gracefully from an interruption in service. In this Cisco IOS release, MPLS LDP GR functions strictly in helper mode, which means it can only help other routers that are enabled with MPLS SSO/NSF and GR to recover. If the router with LDP GR fails, its peer routers cannot help it recover.

#### Notes:

- MPLS LDP SSO/NSF Support and Graceful Restart is supported in Cisco IOS Release 12.2(25)S.
   For brevity, this feature is called LDP SSO/NSF in this document.
- The MPLS LDP GR feature described in this document refers to helper mode.

When you enable MPLS LDP GR on a router that peers with an MPLS LDP SSO/NSF-enabled router, the SSO/NSF-enabled router can maintain its forwarding state when the LDP session between them is interrupted. While the SSO/NSF-enabled router recovers, the peer router forwards packets using stale information. This enables the SSO/NSF-enabled router to become operational more quickly.

- Finding Feature Information, page 65
- Restrictions, page 65
- Information About MPLS LDP Graceful Restart, page 66
- How to Configure MPLS LDP Graceful Restart, page 67
- Configuration Example for MPLS LDP Graceful Restart, page 69
- Additional References, page 72
- Feature Information for MPLS LDP Graceful Restart, page 73

### **Finding Feature Information**

Your software release may not support all the features documented in this module. For the latest feature information and caveats, see the release notes for your platform and software release. To find information about the features documented in this module, and to see a list of the releases in which each feature is supported, see the Feature Information Table at the end of this document.

Use Cisco Feature Navigator to find information about platform support and Cisco software image support. To access Cisco Feature Navigator, go to <a href="https://www.cisco.com/go/cfn">www.cisco.com/go/cfn</a>. An account on Cisco.com is not required.

### **Restrictions**

- MPLS LDP GR is supported in strict helper mode.
- Tag Distribution Protocol (TDP) sessions are not supported. Only LDP sessions are supported.
- MPLS LDP GR cannot be configured on label-controlled ATM (LC-ATM) interfaces.
- MPLS LDP SSO/NSF is supported in IOS Release 12.2(25)S. It is not supported in this release.

### Information About MPLS LDP Graceful Restart

- How MPLS LDP Graceful Restart Works, page 66
- How a Route Processor Advertises That It Supports MPLS LDP Graceful Restart, page 67
- What Happens If a Route Processor Does Not Have LDP Graceful Restart, page 67

### **How MPLS LDP Graceful Restart Works**

MPLS LDP GR works in strict helper mode, which means it helps a neighboring route processor that has MPLS LDP SSO/NSF to recover from disruption in service without losing its MPLS forwarding state. The disruption in service could be the result of a TCP or UDP event or the stateful switchover of a route processor. When the neighboring router establishes a new session, the LDP bindings and MPLS forwarding states are recovered.

In the topology shown in the figure below, the following elements have been configured:

- LDP sessions are established between Router 1 and Router 2, as well as between Router 2 and Router 3
- Router 2 has been configured with MPLS LDP SSO/NSF. Routers 1 and 3 have been configured with MPLS LDP GR.
- A label switched path (LSP) has been established between Router 1 and Router 3.

Figure 4 Example of a Network Using LDP Graceful Restart

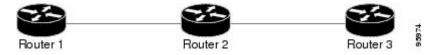

The following process shows how Routers 1 and 3, which have been configured with LDP GR help Router 2, which has been configured with LDP SSO/NSF recover from a disruption in service:

- 1 Router 1 notices an interruption in service with Router 2. (Router 3 also performs the same actions in this process.)
- 2 Router 1 marks all the label bindings from Router 2 as stale, but it continues to use the bindings for MPLS forwarding.

Router 1 reestablishes an LDP session with Router 2, but keeps its stale label bindings. If you issue a **show mpls ldp neighbor** command with the **graceful-restart** keyword, the command output displays the recovering LDP sessions.

1 Both routers readvertise their label binding information. If Router 1 relearns a label from Router 2 after the session has been established, the stale flags are removed. The **show mpls forwarding-table**command displays the information in the MPLS forwarding table, including the local label, outgoing label or VC, prefix, label-switched bytes, outgoing interface, and next hop.

You can set various graceful restart timers. See the following commands for more information:

- · mpls ldp graceful-restart timers neighbor-liveness
- · mpls ldp graceful-restart timers max-recovery

## How a Route Processor Advertises That It Supports MPLS LDP Graceful Restart

A route processor that is configured to perform MPLS LDP GR includes the Fault Tolerant (FT) Type Length Value (TLV) in the LDP initialization message. The route processor sends the LDP initialization message to a neighbor to establish an LDP session.

The FT session TLV includes the following information:

- The Learn from Network (L) flag is set to 1, which indicates that the route processor is configured to perform MPLS LDP GR.
- The Reconnect Timeout field shows the time (in milliseconds) that the neighbor should wait for a reconnection if the LDP session is lost. In this release, the timer is set to 0, which indicates that if the local router fails, its peers should not wait for it to recover. The timer setting indicates that the local router is working in helper mode.
- The Recovery Time field shows the time (in milliseconds) that the neighbor should retain the MPLS forwarding state during a recovery. If a neighbor did not preserve the MPLS forwarding state before the restart of the control plane, the neighbor sets the recovery time to 0.

### What Happens If a Route Processor Does Not Have LDP Graceful Restart

If two route processors establish an LDP session and one route processor is not configured for MPLS LDP GR, the two route processors create a normal LDP session but do not have the ability to perform MPLS LDP GR. Both route processors must be configured for MPLS LDP GR.

### **How to Configure MPLS LDP Graceful Restart**

- Configuring MPLS LDP Graceful Restart, page 67
- Verifying the Configuration, page 69

### **Configuring MPLS LDP Graceful Restart**

You must enable MPLS LDP GR on all route processors for an LDP session to be preserved during an interruption in service.

MPLS LDP GR is enabled globally. When you enable MPLS LDP GR, it has no effect on existing LDP sessions. New LDP sessions that are established can perform MPLS LDP GR.

### **SUMMARY STEPS**

- 1. enable
- 2. configure terminal
- 3. ip cef [distributed]
- 4. mpls ldp graceful-restart
- **5.** interface type slot/port
- 6. mpls ip
- 7. mpls label protocol {ldp| tdp| both}

### **DETAILED STEPS**

|        | Command or Action                         | Purpose                                                         |
|--------|-------------------------------------------|-----------------------------------------------------------------|
| Step 1 | enable                                    | Enables privileged EXEC mode.                                   |
|        |                                           | Enter your password if prompted.                                |
|        | Example:                                  |                                                                 |
|        | Router> enable                            |                                                                 |
| Step 2 | configure terminal                        | Enters global configuration mode.                               |
|        |                                           |                                                                 |
|        | Example:                                  |                                                                 |
|        | Router# configure terminal                |                                                                 |
| Step 3 | ip cef [distributed]                      | Enables Cisco Express Forwarding (CEF).                         |
|        |                                           |                                                                 |
|        | Example:                                  |                                                                 |
|        | Router(config)# ip cef distributed        |                                                                 |
| Step 4 | mpls ldp graceful-restart                 | Enables the router to protect the LDP bindings and MPLS         |
|        |                                           | forwarding state during a disruption in service.                |
|        | Example:                                  |                                                                 |
|        | Router(config)# mpls ldp graceful-restart |                                                                 |
| Step 5 | interface type slot/port                  | Specifies an interface and enters interface configuration mode. |
|        |                                           |                                                                 |
|        | Example:                                  |                                                                 |
|        | Router(config)# interface pos 3/0         |                                                                 |

| Command or Action                          | Purpose                                                                                       |
|--------------------------------------------|-----------------------------------------------------------------------------------------------|
| mpls ip                                    | Configures MPLS hop-by-hop forwarding for an interface.                                       |
|                                            |                                                                                               |
| Example:                                   |                                                                                               |
| Router(config-if)# mpls ip                 |                                                                                               |
| mpls label protocol {ldp  tdp  both}       | Configures the use of LDP for an interface. You must use LDP.                                 |
|                                            |                                                                                               |
| Example:                                   |                                                                                               |
| Router(config-if)# mpls label protocol ldp |                                                                                               |
|                                            | mpls ip  Example:  Router(config-if)# mpls ip  mpls label protocol {ldp  tdp  both}  Example: |

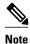

You can also issue the **mpls label protocol ldp** command in global configuration mode, which enables LDP on all interfaces configured for MPLS.

### **Verifying the Configuration**

The following commands help verify that MPLS LDP GR has been configured correctly:

| show mpls ldp neighbor with the graceful-restart keyword | Displays the Graceful Restart information for LDP sessions. |
|----------------------------------------------------------|-------------------------------------------------------------|
| show mpls ldp graceful-restart                           | Displays Graceful Restart sessions and session parameters.  |

### **Configuration Example for MPLS LDP Graceful Restart**

The figure below shows a configuration where MPLS LDP GR is enabled on Router 1 and MPLS LDP SSO/NSF is enabled on Routers 2 and 3. In this configuration example, Router 1 creates an LDP session with Router 2. Router 1 also creates a targeted session with Router 3 through a traffic engineering tunnel using Router 2.

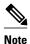

MPLS LDP SSO/NSF is supported in Cisco IOS Release 12.2(25)S. It is not supported in this release.

Figure 5 MPLS LDP Graceful Restart Configuration Example

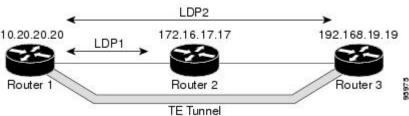

#### **Router 1 configured with LDP GR:**

```
boot system slot0:rsp-pv-mz
hw-module slot 2 image slot0:rsp-pv-mz
hw-module slot 3 image slot0:rsp-pv-mz
ip subnet-zero
ip cef
mpls label range 16 10000 static 10001 1048575
mpls label protocol ldp
mpls ldp logging neighbor-changes
mpls ldp graceful-restart
mpls traffic-eng tunnels
no mpls traffic-eng auto-bw timers frequency {\tt 0}
mpls ldp router-id Loopback0 force
interface Loopback0
ip address 20.20.20.20 255.255.255.255
no ip directed-broadcast
no ip mroute-cache
interface Tunnell
ip unnumbered Loopback0
 no ip directed-broadcast
mpls label protocol ldp
mpls ip
 tunnel destination 19.19.19.19
 tunnel mode mpls traffic-eng
 tunnel mpls traffic-eng autoroute announce
 tunnel mpls traffic-eng priority 7 7
 tunnel mpls traffic-eng bandwidth 500
tunnel mpls traffic-eng path-option 1 dynamic
interface ATM5/1/0
no ip address
no ip directed-broadcast
 atm clock INTERNAL
no atm enable-ilmi-trap
no atm ilmi-keepalive
interface ATM5/1/0.5 point-to-point
ip address 12.0.0.2 255.0.0.0
no ip directed-broadcast
no atm enable-ilmi-trap
pvc 6/100
 encapsulation aal5snap
mpls label protocol \operatorname{ldp}
mpls traffic-eng tunnels
mpls ip
ip rsvp bandwidth 1000
router ospf 100
 log-adjacency-changes
 redistribute connected
     network 12.0.0.0 0.255.255.255 area 100
network 20.20.20.20 0.0.0.0 area 100
mpls traffic-eng router-id Loopback0
mpls traffic-eng area 100
```

#### Router 2 configured with LDP SSO/NSF:

```
boot system slot0:rsp-pv-mz
hw-module slot 2 image slot0:rsp-pv-mz
hw-module slot 3 image slot0:rsp-pv-mz
redundancy
mode sso
!
ip cef
no ip domain-lookup
mpls label range 17 10000 static 10001 1048575
mpls label protocol ldp
```

```
mpls ldp logging neighbor-changes
mpls ldp graceful-restart
mpls traffic-eng tunnels
no mpls traffic-eng auto-bw timers frequency 0
no mpls advertise-labels
mpls ldp router-id Loopback0 force
interface Loopback0
 ip address 17.17.17.17 255.255.255.255
no ip directed-broadcast
interface ATM4/0/0
no ip address
no ip directed-broadcast
no ip mroute-cache
 atm clock INTERNAL
atm sonet stm-1
no atm enable-ilmi-trap
no atm ilmi-keepalive
interface ATM4/0/0.5 point-to-point
ip address 12.0.0.1 255.0.0.0
no ip directed-broadcast
no atm enable-ilmi-trap
pvc 6/100
  encapsulation aal5snap
mpls label protocol ldp
mpls traffic-eng tunnels
mpls ip
ip rsvp bandwidth 1000
interface POS5/1/0
 ip address 11.0.0.1 255.0.0.0
 no ip directed-broadcast
 encapsulation ppp
mpls label protocol ldp
mpls traffic-eng tunnels
mpls ip
 no peer neighbor-route
 clock source internal
 ip rsvp bandwidth 1000
router ospf 100
 log-adjacency-changes
redistribute connected
nsf enforce global
network 11.0.0.0 0.255.255.255 area 100
 network 12.0.0.0 0.255.255.255 area 100
 network 17.17.17.17 0.0.0.0 area 100
mpls traffic-eng router-id Loopback0
mpls traffic-eng area 100
ip classless
```

### Router 3 configured with LDP SSO/NSF:

```
boot system slot0:rsp-pv-mz
hw-module slot 2 image slot0:rsp-pv-mz
hw-module slot 3 image slot0:rsp-pv-mz
redundancy
mode sso
!
ip subnet-zero
ip cef
!
no ip finger
no ip domain-lookup
mpls label protocol ldp
mpls ldp neighbor 11.11.11.11 targeted ldp
mpls ldp logging neighbor-changes
mpls ldp graceful-restart
mpls traffic-eng tunnels
```

```
no mpls traffic-eng auto-bw timers frequency 0
mpls ldp discovery directed-hello interval 12
mpls ldp discovery directed-hello holdtime 130 mpls ldp discovery directed-hello accept
mpls ldp router-id Loopback0 force
interface Loopback0
 ip address 19.19.19.19 255.255.255
no ip directed-broadcast
interface POS1/0
 ip address 11.0.0.2 255.0.0.0
 no ip directed-broadcast
 encapsulation ppp
 mpls label protocol ldp
 mpls traffic-eng tunnels
 mpls ip
 no peer neighbor-route
 clock source internal
 ip rsvp bandwidth 1000
router ospf 100
 log-adjacency-changes
 redistribute connected
 nsf enforce global
network 11.0.0.0 0.255.255.255 area 100
network 19.19.19.19 0.0.0.0 area 100
mpls traffic-eng router-id Loopback0
mpls traffic-eng area 100
ip classless
```

### **Additional References**

#### **Related Documents**

| Related Topic                    | Document Title                         |
|----------------------------------|----------------------------------------|
| MPLS Label Distribution Protocol | MPLS Label Distribution Protocol (LDP) |

#### **Standards**

| Standards | Title |
|-----------|-------|
| None      | _     |

#### **MIBs**

| MIBs <sup>†</sup>                                                              | MIBs Link                                                                                                    |
|--------------------------------------------------------------------------------|----------------------------------------------------------------------------------------------------|
| <ul> <li>MPLS Label Distribution Protocol MIB<br/>Version 8 Upgrade</li> </ul> | To locate and download MIBs for selected platforms, Cisco IOS releases, and feature sets, use Cisco MIB Locator found at the following URL: |
|                                                                                | http://www.cisco.com/go/mibs                                                                                                    |

<sup>1</sup> Not all supported MIBs are listed.

#### **RFCs**

| RFCs <sup>2</sup> | Title                                             |
|-------------------|---------------------------------------------------|
| RFC 3036          | LDP Specification                                 |
| RFC 3478          | Graceful Restart Mechanism for Label Distribution |

#### **Technical Assistance**

| Description                                                                                                    | Link                             |
|----------------------------------------------------------------------------------------------------|----------------------------------|
| The Cisco Technical Support & Documentation website contains thousands of pages of searchable technical content, including links to products, technologies, solutions, technical tips, and tools. Registered Cisco.com users can log in from this page to access even more content. | http://www.cisco.com/techsupport |

### **Feature Information for MPLS LDP Graceful Restart**

The following table provides release information about the feature or features described in this module. This table lists only the software release that introduced support for a given feature in a given software release train. Unless noted otherwise, subsequent releases of that software release train also support that feature.

Use Cisco Feature Navigator to find information about platform support and Cisco software image support. To access Cisco Feature Navigator, go to <a href="https://www.cisco.com/go/cfn">www.cisco.com/go/cfn</a>. An account on Cisco.com is not required.

<sup>2</sup> Not all supported RFCs are listed.

Table 5 Feature Information for MPLS LDP Graceful Restart

| Feature Name              | Releases                           | Feature Information                                                                                                    |
|---------------------------|------------------------------------|----------------------------------------------------------------------------------------------------|
| MPLS LDP Graceful Restart | 12.0(29)S 12.3(14)T<br>12.2(33)SRA | MPLS LDP Graceful Restart assists a neighboring router that has MPLS LDP Stateful Switchover/Nonstop Forwarding (SSO/NSF) Support and Graceful Restart to recover gracefully from an interruption in service.                                                                                                    |
|                           |                                    | In Cisco IOS Release 12.0(29)S, this feature was introduced.                                                                                                    |
|                           |                                    | This feature was integrated into Cisco IOS Release 12.3(14)T.                                                                                                    |
|                           |                                    | This feature was integrated into Cisco IOS Release 12.2(33)SRA.                                                                                                    |
|                           |                                    | The following sections provide information about this feature:                                                                                                    |
|                           |                                    | The following commands were introduced or modified:                                                                                                    |
|                           |                                    | <ul> <li>debug mpls ldp graceful-restart</li> <li>mpls ldp graceful-restart</li> <li>mpls ldp graceful-restart timers max-recovery</li> <li>mpls ldp graceful-restart timers neighbor-liveness</li> <li>show mpls ip binding</li> <li>show mpls ldp bindings</li> <li>show mpls ldp graceful-restart</li> <li>show mpls ldp graceful-restart</li> <li>show mpls ldp neighbor</li> </ul> |

Cisco and the Cisco logo are trademarks or registered trademarks of Cisco and/or its affiliates in the U.S. and other countries. To view a list of Cisco trademarks, go to this URL: www.cisco.com/go/trademarks. Third-party trademarks mentioned are the property of their respective owners. The use of the word partner does not imply a partnership relationship between Cisco and any other company. (1110R)

Any Internet Protocol (IP) addresses and phone numbers used in this document are not intended to be actual addresses and phone numbers. Any examples, command display output, network topology diagrams, and other figures included in the document are shown for illustrative purposes only. Any use of actual IP addresses or phone numbers in illustrative content is unintentional and coincidental.